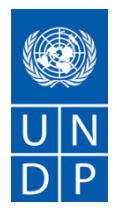

# **SOLICITUD DE PROPUESTA (SDP)**

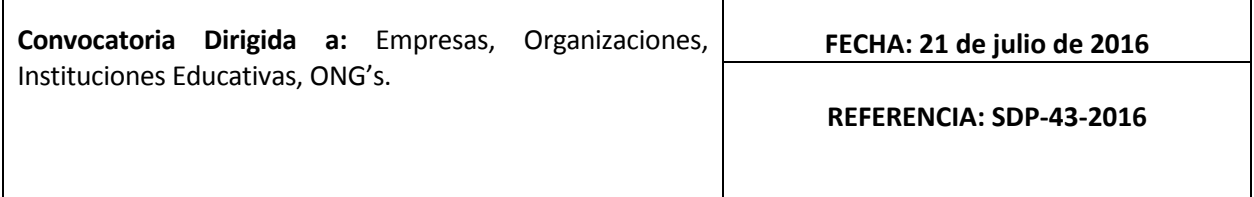

Estimado señor/Estimada señora:

l

Nos es grato dirigirnos a usted a fin de solicitarle la presentación de una Propuesta para la provisión de **"Servicios de consultoría para la actualización del software FinANPlan, el desarrollo de capacidades para su uso y la generación de un módulo de capacitación presencial y en línea para el personal de la CONANP en planeación financiera***".*

En la preparación de su Propuesta le rogamos utilice y rellene el formulario adjunto en el Anexo 2.

Su Propuesta deberá ser presentada a más tardar a las **16:59 horas<sup>1</sup> del día 11 de agosto del 2016**  por correo electrónico, o en la dirección que se indica a continuación:

> **Programa de las Naciones Unidas para el Desarrollo (PNUD) Montes Urales No.440 Lomas de Chapultepec, 11000 México D.F. Area de Recursos Materiales Correo electrónico: [licitaciones@undp.org](mailto:licitaciones@undp.org)**

Cualquier duda respecto a la presente convocatoria deberá enviarse a los correos electrónicos señalados a más tardar **el día 29 de julio de 2016.** Las respuestas o modificaciones, se publicarán en la página Web del PNUD a más tardar **el día 04 de agosto de 2016.**

Su Propuesta deberá estar redactada en idioma español, y será válida por un periodo mínimo de **120 días.**

<sup>1</sup> Todas las referencias de fechas y horarios, están basadas en el tiempo oficial del centro de los Estados Unidos Mexicanos, de acuerdo al Centro Nacional de Metrología: [http://www.cenam.mx/hora\\_oficial/](http://www.cenam.mx/hora_oficial/)

En el curso de la preparación de la Propuesta, será responsabilidad de usted asegurarse de que llegue a la dirección antes mencionada en la fecha límite o con anterioridad a dicha fecha. Las propuestas enviadas por correo electrónico no deberánn exceder los 10MB. Las propuestas recibidas por el PNUD fuera del plazo indicado, por cualquier razón, no serán tomadas en consideración. Si presenta su Propuesta por correo electrónico, le rogamos se asegure de que está debidamente firmada y salvaguardada en formato pdf, libre de cualquier tipo de virus o archivos dañados.

Los servicios propuestos serán revisados y evaluados en base a su integridad y ajuste a la Propuesta, y en su capacidad de respuesta a los requisitos de la SDP y todos los restantes anexos que detallan los requisitos del PNUD.

La Propuesta que cumpla con todos los requisitos, se ajuste a todos los criterios de evaluación y ofrezca una mejor relación calidad-precio será seleccionada y se le adjudicará el Contrato. Toda oferta que no cumpla con los requisitos será rechazada.

Si hubiera una discrepancia entre el precio unitario y el precio total, el PNUD procederá a realizar un nuevo cálculo, en el cual prevalecerá el precio unitario, y corregirá en consecuencia el precio total. Si el Proveedor de Servicios no acepta el precio final determinado por el PNUD sobre la base de su nuevo cálculo y corrección de errores, su Propuesta será rechazada.

Una vez recibida la Propuesta, el PNUD no aceptará ninguna variación de precios resultante de aumento de precios, inflación, fluctuación de los tipos de cambio o cualquier otro factor de mercado. En el momento de la Adjudicación del Contrato u Orden de Compra, el PNUD se reserva el derecho de modificar (aumentar o disminuir) la cantidad de servicios y/o bienes, hasta un máximo de un veinticinco por ciento (25%) de la oferta total, sin cambios en el precio unitario ni en las restantes condiciones.

Todo Contrato u Orden de Compra emitido como resultado de esta SDP estará sujeto a las Condiciones Generales que se adjuntan al presente documento. El mero acto de presentación de una Propuesta implica que el Proveedor de Servicios acepta sin reparos los Términos y Condiciones Generales del PNUD, que se indican en el Anexo 3 de la presente SDP.

Rogamos tener en cuenta que el PNUD no está obligado a aceptar ninguna propuesta, ni a adjudicar ningún contrato u orden de compra. Tampoco se hace responsable de los costos asociados a la preparación y presentación de las propuestas por parte de los contratistas de servicios, con independencia de los efectos o la manera de llevar a cabo el proceso de selección.

El procedimiento de reclamo para proveedores establecido por el PNUD tiene por objeto ofrecer la oportunidad de apelar a aquellas personas o empresas a las que no se les haya adjudicado una orden de compra o contrato en el marco de un proceso de contratación competitivo. Si usted considera que no ha sido tratado con equidad, puede encontrar información detallada sobre los procedimientos de reclamo en el siguiente enlace: [http://www.pnud.org/procurement/protest.shtml.](http://www.undp.org/procurement/protest.shtml)

El PNUD insta a todos los potenciales contratistas de servicios a prevenir y evitar los conflictos de

intereses, informando al PNUD si ellos o cualquiera de sus filiales o miembros de su personal han participado en la preparación de los requisitos, el diseño, la estimación de costos o cualquier otra información utilizada en este SDP.

El PNUD practica una política de tolerancia cero ante el fraude y otras prácticas prohibidas, y está resuelto a impedir, identificar y abordar todos los actos y prácticas de este tipo contra el propio PNUD o contra terceros participantes en actividades del PNUD. Asimismo, espera que sus contratistas de servicios se adhieran al Código de Conducta de los Contratistas de las Naciones Unidas, que se puede consultar en este enlace: [http://www.un.org/depts/ptd/pdf/conduct\\_english.pdf](http://www.un.org/depts/ptd/pdf/conduct_english.pdf)

Le agradecemos su atención y quedamos a la espera de sus propuestas.

**Atentamente, Recursos Materiales 21 de julio de 2016**

# **Anexo 1**

# **DESCRIPCIÓN DE REQUISITOS**

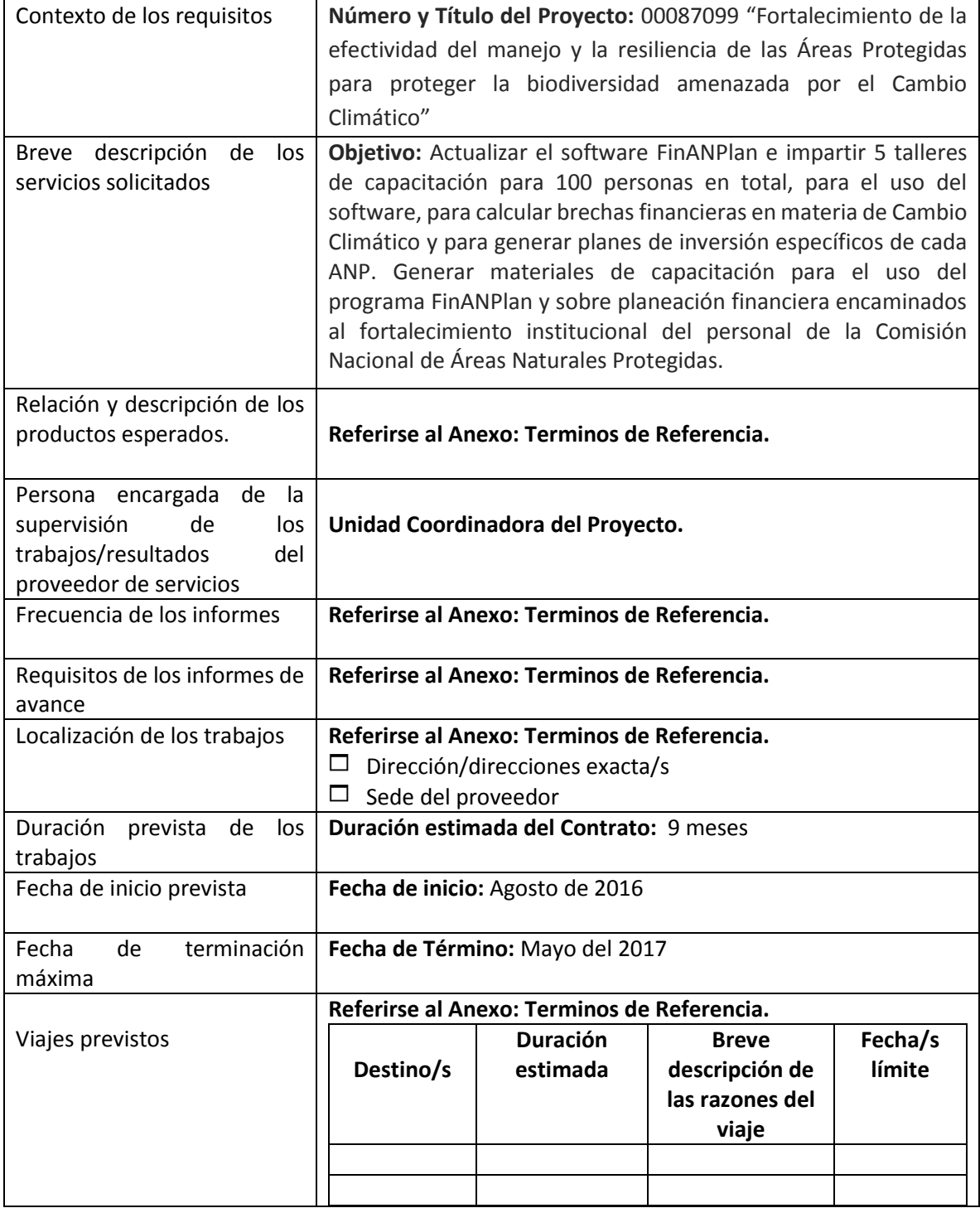

| Requisitos<br>especiales<br>de<br>seguridad                                                                                          | Autorización de seguridad previa por parte de la ONU para<br>П<br>viajar.<br>Realización del curso de capacitación de la ONU Basic and<br>П<br><b>Advanced Security Training</b><br>Seguros de viaje integrales<br>П<br>Otros<br>п<br>(N/A)<br>X                                                                                                    |  |  |  |  |
|----------------------------------------------------------------------------------------------------|----------------------------------------------------------------------------------------------------|--|--|--|--|
| Instalaciones que facilitará el<br>PNUD (es decir, no incluidas<br>en la propuesta de precios)                                       | Locales e instalaciones de oficina<br>□<br>Transporte terrestre<br>п<br>Otros<br>X (N/A)                                                                                                    |  |  |  |  |
| Calendario<br>de<br>ejecución,<br>indicando<br>desglose<br>y<br>calendario de actividades y<br>subactividades                        | X Obligatorio<br>No obligatorio<br>п                                                                                                    |  |  |  |  |
| Nombres y currículos de las<br>personas participantes en la<br>prestación de los servicios                                           | X Obligatorio<br>No obligatorio<br>П                                                                                                    |  |  |  |  |
| Moneda de la propuesta                                                                                                    | Dólares EE.UU.<br>ப<br><b>Pesos Mexicanos</b><br>X                                                                                                    |  |  |  |  |
| sobre<br>Valor<br>Impuesto<br>el<br>Añadido<br>(IVA)<br>la<br>en<br>propuesta de precios                                             | X Deberá incluir el IVA y otros impuestos indirectos<br>No deberá incluir el IVA y otros impuestos indirectos<br>П                                                                                                    |  |  |  |  |
| Período de validez de la/s<br>propuesta/s (a partir de la<br>fecha<br>límite<br>para<br>la<br>presentación<br>de<br>la<br>propuesta) | $\Box$ 60 días<br>$\Box$ 90 días<br><b>X 120 días</b><br>En circunstancias excepcionales el PNUD podrá pedir al<br>Contratista que amplíe el plazo de validez de la Propuesta más<br>allá de lo que se ha iniciado inicialmente en las condiciones de<br>salida de esta SDP. En este caso, el Contratista confirmará la<br>ampliación por escrito, sin ningún tipo de modificación ulterior<br>a la Propuesta. |  |  |  |  |
| Cotizaciones parciales                                                                                                    | X No permitidas<br>$\Box$ Permitidas                                                                                                    |  |  |  |  |
| Condiciones de pago <sup>2</sup>                                                                                                    | Referirse al Anexo: Terminos de Referencia.                                                                                                    |  |  |  |  |

<sup>2</sup> *De preferencia, el PNUD no realizará desembolso alguno en forma previaa la firma del Contrato. Si el Proveedor de Servicios exige un pago por anticipado, su importe se limitará al 20% del total presupuestado. Para cualquier porcentaje superior ocualquier importe total superior a 30.000 dólares EE.UU., el PNUD exigirá del Proveedor la presentación de una garantía bancaria o de un cheque bancario pagadero al PNUD por el mismo importe del pago adelantado por el PNUD al Proveedor.*

| Persona/s autorizadas para<br>revisar/inspeccionar/aprobar<br>productos/servicios<br>los<br>finalizados y autorizar el<br>desembolso de los pagos. | Unidad Coordinadora del Proyecto.                                                                                                    |
|----------------------------------------------------------------------------------------------------|----------------------------------------------------------------------------------------------------|
| Tipo de contrato que deberá<br>firmarse                                                                                                    | $\Box$ Orden de compra<br>Contrato individual<br>□<br>Contrato de servicios profesionales<br><b>x</b><br>$\Box$ Acuerdo de largo plazo<br>□<br>Otro tipo de contrato                                                                                                    |
| Criterios de adjudicación de<br>un contrato                                                                                                    | X Mayor puntuación combinada (con la siguiente distribución:<br>un 70% a la oferta técnica, un 30% al precio)<br>Plena aceptación de los Términos y Condiciones Generales de<br>Contratación del PNUD (TCG). Se trata de un criterio obligatorio<br>que no puede obviarse en ningún caso, con independencia de la<br>naturaleza de los servicios solicitados. La no aceptación de los<br>TCG será motivo de inadmisión de la Propuesta. |
| Criterios de evaluación de<br>una propuesta                                                                                                    | Referirse al Anexo: Terminos de Referencia.                                                                                                    |
| El PNUD adjudicará el<br>Contrato a:                                                                                                    | X Uno y sólo uno de los proveedores de servicios.<br>□ Uno o más de uno de los proveedores de servicios, en<br>función de los siguientes factores:                                                                                                    |
| Anexos a la presente SDP                                                                                                    | Formulario de presentación de la Propuesta (Anexo 2)<br>Términos y Condiciones Generales / Condiciones<br>(Anexo 3) <sup>3</sup><br><b>Especiales</b><br>Anexo: Terminos de Referencia.                                                                                                    |
| Datos de contacto para todo<br>tipo de información<br>(Demandas por escrito<br>únicamente $)^4$                                                    | <b>Recursos Materiales</b><br>licitaciones@undp.org<br>Cualquier retraso en la respuesta del PNUD no podrá ser utilizado<br>como motivo para ampliar el plazo de presentación, a menos que<br>el PNUD decida que considera necesaria dicha ampliación y<br>comunique un nuevo plazo límite a los solicitantes.                                                                                                    |

<sup>3</sup> *Se previene a los Proveedores de servicios de que la no aceptación del contenido de los Términos y* 

*Condiciones Generales (TCG) podrá ser motivo de descalificación de este proceso de adquisición.*

*<sup>4</sup> Este correo de contacto y la dirección de la misma serán designadas oficialmente por el PNUD. En caso de que se dirija una solicitud de información a otra persona o personas, o dirección o direcciones, aún cuando* 

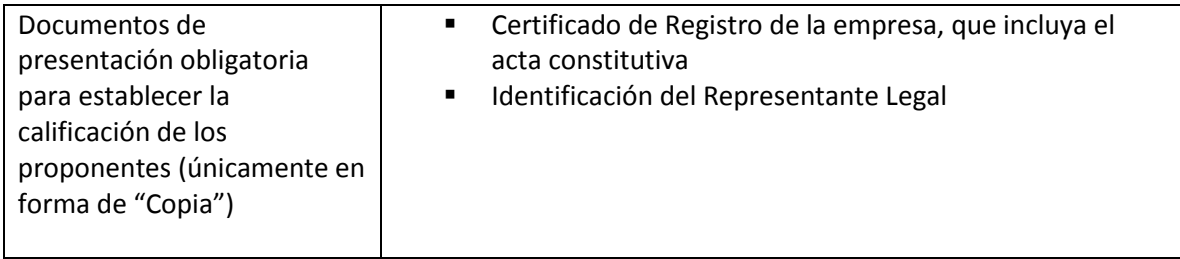

*ésta/s forme/n parte del personal del PNUD, el PNUD no tendrá obligación de responder a dicha solicitud ni de confirmar su recepción.*

# **Términos de Referencia (TORS)**

# **Empresas**

Fecha: Julio de 2016.

**Descripción de la Consultoría:** "Servicios de consultoría para la actualización del software FinANPlan, el desarrollo de capacidades para su uso y la generación de un módulo de capacitación presencial y en línea para el personal de la CONANP en planeación financiera".

**Duración estimada del Contrato:** 9 meses **Fecha de inicio:** 08/2016 **Fecha de Término:** 05/2017

**Número y Título del Proyecto:** 00087099 "Fortalecimiento de la efectividad del manejo y la resiliencia de las Áreas Protegidas para proteger la biodiversidad amenazada por el Cambio Climático"

**Objetivo:** Actualizar el software FinANPlan e impartir 5 talleres de capacitación para 100 personas en total, para el uso del software, para calcular brechas financieras en materia de Cambio Climático y para generar planes de inversión específicos de cada ANP. Generar materiales de capacitación para el uso del programa FinANPlan y sobre planeación financiera encaminados al fortalecimiento institucional del personal de la Comisión Nacional de Áreas Naturales Protegidas.

**Nombre del Supervisor de los Productos/Servicios:** Unidad Coordinadora del Proyecto.

**Descripción de Viajes: (número de viajes, destino, fechas) o N/A.** Cinco talleres de 4 días cada uno de la siguiente manera: tres en la Ciudad de México, 1 en la Ciudad de Cancún, Quintana Roo y 1 en la Ciudad de La Paz, BCS. Los viajes deberán ser contemplados en la propuesta mas no cotizados, pues serán cubiertos por la CONANP.

**Lugar de trabajo:** Remota, asistiendo a 5 reuniones de un día de duración cada una para la revisión del material, además de los 5 talleres de capacitación con la entrega física de los productos en las Oficinas Centrales de la CONANP en la Ciudad de México.

**Forma de Pagos:** 6 pagos, contra entrega y aceptación de los productos/servicios.De acuerdo a la matriz de descripción de actividades.

**Dedicación:** Tiempo parcial

# **1. ANTECEDENTES**

El cambio climático presenta amenazas significativas a la biodiversidad y al mantenimiento de los bienes y servicios que derivan de ésta. El proyecto "Fortalecimiento de la efectividad del manejo y la resiliencia de las Áreas Protegidas para proteger la biodiversidad amenazada por el Cambio Climático" tiene como objetivo reducir los impactos adversos directos e indirectos del cambio climático sobre la biodiversidad de importancia global y las comunidades humanas a partir del fortalecimiento de la efectividad de manejo y configuración espacial de las Áreas Naturales Protegidas (ANP) en México. Adicionalmente, consolidará el marco de preparación institucional en sus tres escalas (nacional, regional y local) para poner en práctica los objetivos de la Estrategia de Cambio Climático para Áreas Protegidas (ECCAP).

El proyecto, también conocido como **RESILIENCIA**, tiene tres componentes que responden a las necesidades de resiliencia de la biodiversidad a diferentes escalas. Uno de estos se enfoca en el mejoramiento de la efectividad del manejo de 17 ANP (figura 1) para la reducción de impactos y amenazas específicas del cambio climático a la biodiversidad, promoviendo el desarrollo de capacidades del personal y pobladores locales.

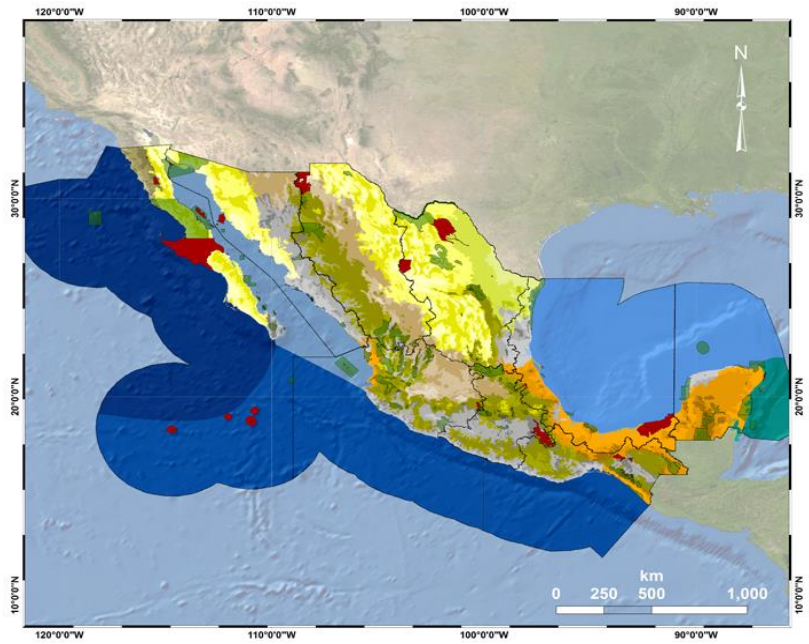

Figura 1. En rojo se resaltan las 17 ANP de 12 eco regiones de México beneficiadas del proyecto Resiliencia: California Mediterránea, Desiertos de Norteamérica, Altiplano Semiárido del Sur, Grandes Planicies, Bosque Tropical Húmedo, Bosque Tropical Seco, Sierras Templadas, Pacífico Sur, Pacífico Norte , Golfo de California, Golfo de México y Mar Caribe. Para todas ellas se espera calcular la brecha financiera y desarrollar los submódulos asociados.

De este componente se desprende el producto 1.2 Marco de financiamiento multisectorial mediante la transversalización y coordinación institucionales en apoyo a la resiliencia comunitaria y ecosistémica por medio de la implementación de la ECCAP. El proyecto Resiliencia contempla apoyar el desarrollo de planes de negocio para cada grupo ecorregional. Cada Plan de Inversións requiere como insumo el cálculo de la brecha financiera por área protegida y de particular interés del proyecto Resiliencia, será la brecha asociada a cambio climático. A partir de estos insumos, se generarán estrategias a corto plazo para reducir dichas brechas.

En este sentido, como primer paso actualmente se cuenta con el software FinANPlan (cuyas características se describen en el Anexo A) como una herramienta para realizar los modelos de brecha financiera de las ANP. Uno de los objetivos de la consultoría es el incrementar las capacidades de esta herramienta al agregar submódulos que tienen que ver con cambio climático y portafolios de inversiones.

La consultoría culminará con una capacitación a 50 ANP piloto donde se realizarán los ejercicios de

proyección de brecha financiera a 10 años para cada una de las áreas protegidas. La consultoría deberá cubrir los costos de traslado, hospedaje y alimentación de su personal. Los costos de los participantes del taller no será responsabilidad de la consultoría y se atenderán a través del Proyecto y otros socios.

| Tabla de las 50 Áreas Naturales Protegidas a capacitar |                |               |                                                                              |                  |          |                       |           |  |  |
|--------------------------------------------------------|----------------|---------------|------------------------------------------------------------------------------|------------------|----------|-----------------------|-----------|--|--|
| Región                                                 | #              | Categorí<br>a | Área Natural Protegida                                                       | <b>FANP</b><br>5 | Res<br>6 | SyM<br>$\overline{7}$ | PACC<br>8 |  |  |
|                                                        | 1              | <b>RB</b>     | Sierra La Laguna                                                             | x                |          |                       |           |  |  |
|                                                        | 2              | <b>RB</b>     | El Vizcaíno                                                                  | x                | x        |                       |           |  |  |
|                                                        | 3              | PN            | Constitución de 1857                                                         |                  | x        |                       |           |  |  |
| 1. Península<br>de Baja<br>California y                | 4              | <b>RB</b>     | Archipiélago de Revillagigedo                                                |                  | x        |                       |           |  |  |
|                                                        | 5              | PN            | Sierra de San Pedro Mártir                                                   |                  | x        |                       |           |  |  |
| Pacífico                                               | 6              | PN            | Bahía de Loreto                                                              | x                |          |                       |           |  |  |
| Norte                                                  | $\overline{7}$ | PN            | Archipiélago Espíritu Santo                                                  | x                |          |                       |           |  |  |
|                                                        | 8              | <b>RB</b>     | Zona marina Bahía de los<br>Ángeles, canales de Ballenas y de<br>Salsipuedes | x                |          |                       |           |  |  |
| 2. Noroeste<br>y Alto Golfo<br>de California           | 9              | <b>APFF</b>   | Sierra de Álamos-Río Cuchujaqui                                              | X                |          |                       |           |  |  |
|                                                        | 10             | <b>RB</b>     | El Pinacate y Gran Desierto de<br>Altar                                      | x                |          |                       |           |  |  |
|                                                        | 11             | <b>RNF</b>    | Ajos Bavispe y Cuenca del Río San<br>Pedro                                   | x                |          |                       |           |  |  |
|                                                        | 12             | <b>RB</b>     | Alto Golfo de California y Delta<br>del Río Colorado                         | x                |          |                       |           |  |  |
| 3. Norte y<br>Sierra<br>Madre<br>Occidental            | 13             | <b>RB</b>     | Janos                                                                        |                  | X        |                       |           |  |  |
| 4. Noreste y<br>Sierra<br>Madre<br>Oriental            | 14             | <b>APFF</b>   | Maderas del Carmen                                                           | x                |          | X                     | x         |  |  |
|                                                        | 15             | <b>APFF</b>   | Ocampo                                                                       |                  |          | x                     | x         |  |  |
|                                                        | 16             | <b>APFF</b>   | Cañón de Santa Elena                                                         | x                |          | x                     | x         |  |  |
|                                                        | 17             | <b>APFF</b>   | Cuatrociénegas                                                               | x                |          |                       | x         |  |  |
|                                                        | 18             | <b>RB</b>     | Mapimí                                                                       | x                | x        |                       | x         |  |  |
|                                                        | 19             | <b>APRN</b>   | Distrito de Riego 004 Don Martín                                             |                  | x        | x                     |           |  |  |
|                                                        | 20             | <b>RB</b>     | Sierra Abra Tanchipa                                                         |                  |          | x                     | x         |  |  |
| 5. Occidente<br>y Pacífico<br>Centro                   | 21             | <b>RB</b>     | Sierra de Manantlán                                                          | x                |          |                       |           |  |  |
|                                                        | 22             | <b>RB</b>     | Mariposa Monarca                                                             | x                | x        |                       |           |  |  |
|                                                        | 23             | PN            | Isla Isabel                                                                  | x                |          |                       |           |  |  |
|                                                        | 24             | PN            | <b>Islas Marietas</b>                                                        | x                |          |                       |           |  |  |

<sup>5</sup> ANP que forman parte del Fondo de Áreas Naturales Protegidas

<sup>6</sup> ANP que forman parte del proyecto Resiliencia

<sup>7</sup> ANP que formaron parte del proyecto Sierra y Mar

<sup>8</sup> ANP que cuentan con Programa de Adaptación al Cambio Climático

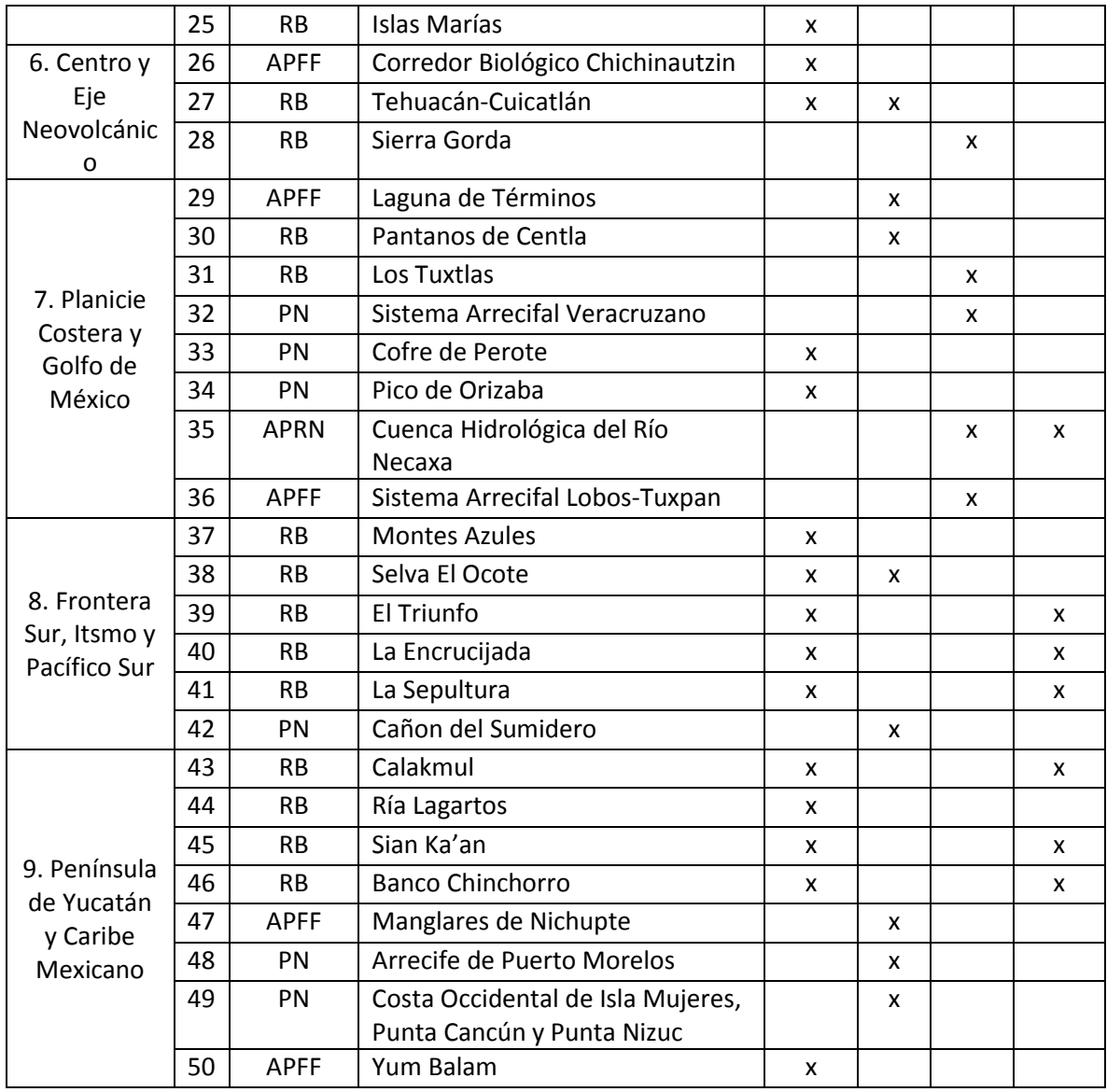

Estas actividades de desarrollo de capacidades se integrarán en los esfuerzos del proyecto para mejorar la capacidad global en los tres niveles (nacional, regional y local) como se refleja en las calificaciones del Capacity Development Scorecard del Global Environment Fund (GEF). Esta consultoría estará dirigida al fortalecimiento institucional del personal de la Comisión Nacional de Áreas Naturales Protegidas (CONANP), contribuyendo a mejorar y estandarizar la planeación financiera, así como identificar las necesidades de inversión.

#### **CONTEXTO**

En 2004, México adopta el Programa de Trabajo de Áreas Protegidas (PoWPA, por sus siglas en inglés) de la Convención de Diversidad Biológica (CBD) cuyo objetivo principal es apoyar el establecimiento y consolidación de los sistemas nacionales y regionales de áreas naturales protegidas (ANP) asegurando su manejo efectivo y representatividad. Uno de los principales pilares del programa es la garantizar la sostenibilidad financiera de las ANP.

En este sentido México estableció, como objetivo a largo plazo, implementar una estrategia

sustentable y diversificada que apoye la gestión efectiva de la conservación, el uso sustentable y la restauración del sistema de ANP nacional. En 2008, la CONANP inició el proceso de análisis de brecha financiera de ANP dividido en cuatro fases: 1) identificación de fuentes de financiamiento; 2) definición de necesidades de financiamiento (cálculo de brecha financiera); 3) evaluación y selección de opciones de financiamiento y 4) desarrollo de estrategias y planes financieros.

La CONANP ha tenido avances en el proceso de análisis y abatimiento de la brecha financiera, sin embargo, aún existe una necesidad por internalizar la planeación financiera en las capacidades institucionales a fin de optimizar el uso de sus recursos y movilizar fuentes adicionales. Derivado de lo anterior, y en el marco del proyecto de cooperación financiera alemana "Sierra y Mar" con la CONANP, se desarrolló la herramienta FinANPlan, un software diseñado para que las ANP puedan contabilizar su gasto ejercido de forma ordenada e identifiquen necesidades de inversión.

Actualmente la CONANP implementa el Plan de Acción de Financiamiento Estratégico (PAFE) 2016- 2018, el cual busca consolidar la sostenibilidad financiera de la institución y la gestión efectiva de las ANP, reconociendo la participación social como un elemento fundamental para su adecuada implementación. En este sentido, dos de los ejes que lo conforman abordan los temas de "sostenibilidad financiera" y "efectividad institucional", los cuales buscan aumentar los recursos financieros para la operación efectiva de las ANP y promover el la inversión eficiente del gasto, respectivamente.

Producto de lo anterior, la presente propuesta busca dar continuidad a los esfuerzos realizados e integrar la planeación financiera estratégica efectiva en las ANP utilizando la herramienta FinANPlan, que permitirá al personal de las ANP analizar sus inversiones en el territorio, para posteriormente identificar las principales necesidades y finalmente, desarrollar planes de inversión para abatir la brecha financiera paulatinamente.

# **2. PRODUCTOS ESPERADOS, RESPONSABILIDADES Y DESCRIPCION DE ACTIVIDADES**

El objetivo de la consultoría será el de actualizar el software FinANPlan, incorporando las recomendaciones de mejora generados en una sesión previa, desarrollar dos submódulos dentro del software y realizar talleres de capacitación correspondientes, incluyendo la generación de materiales sobre planeación financiera encaminados al fortalecimiento institucional del personal de la Comisión Nacional de Áreas Naturales Protegidas.

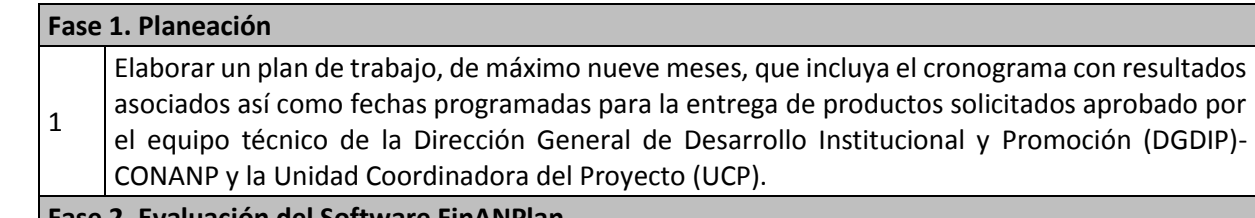

### **Fase 2. Evaluación del Software FinANPlan**

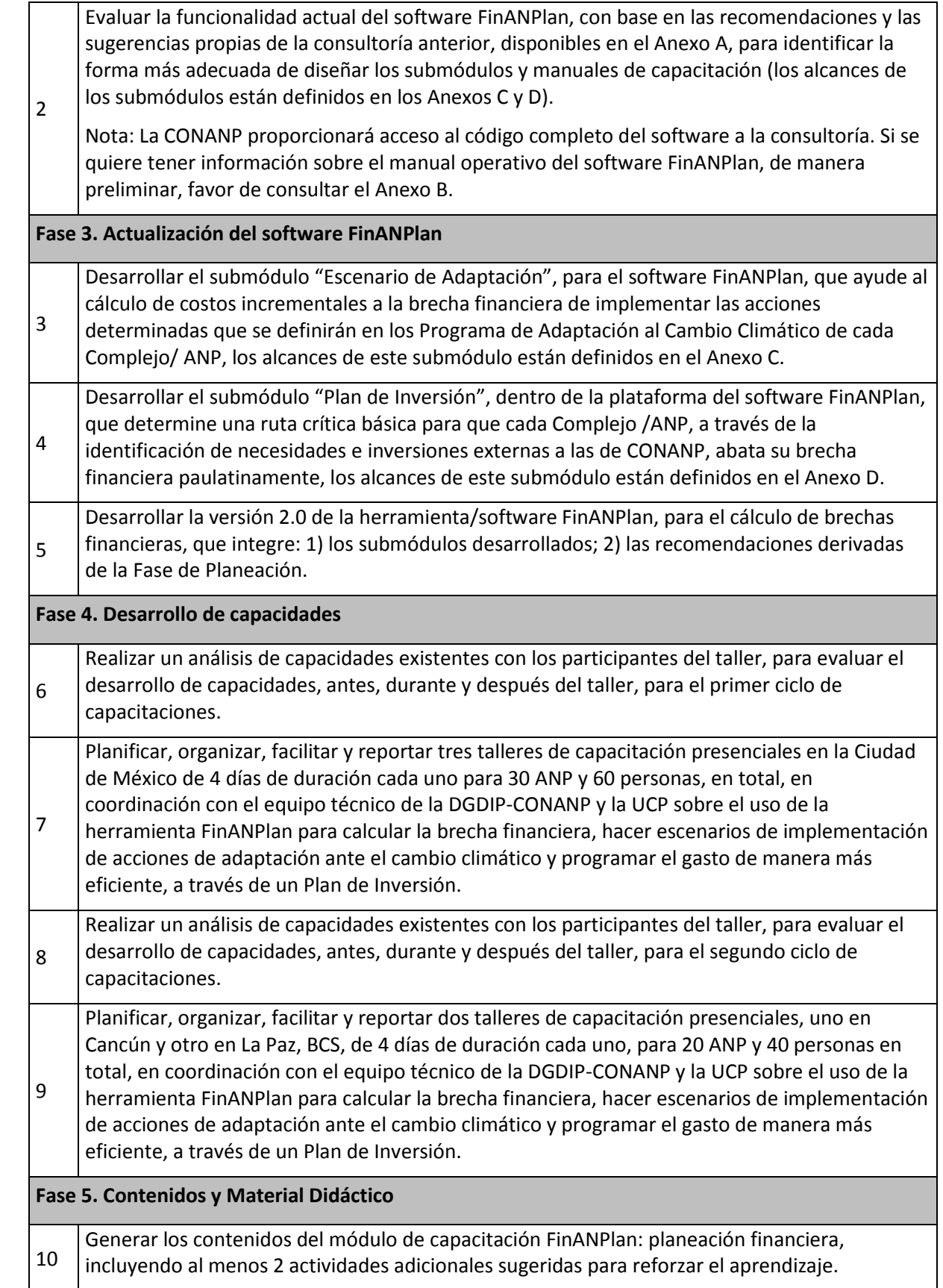

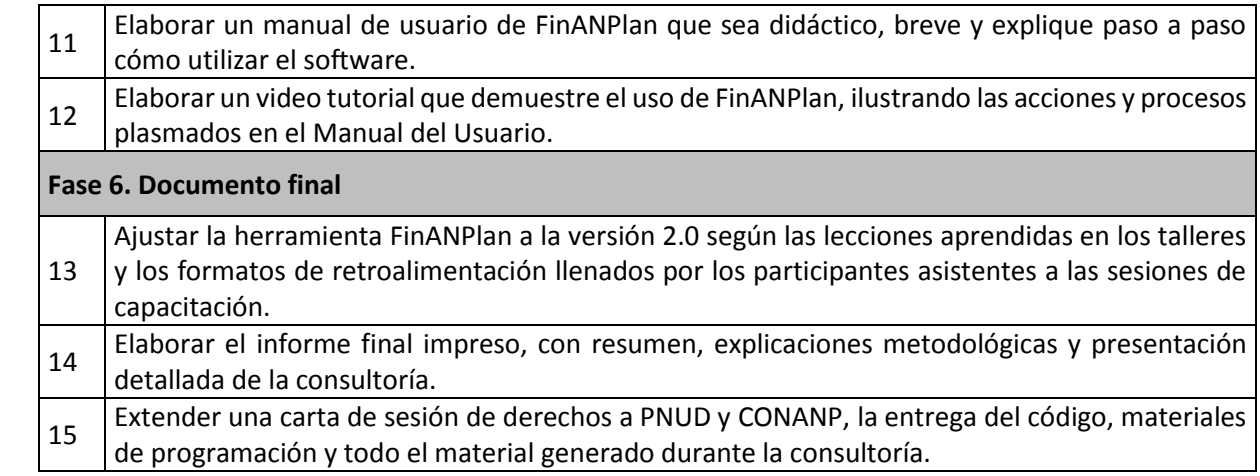

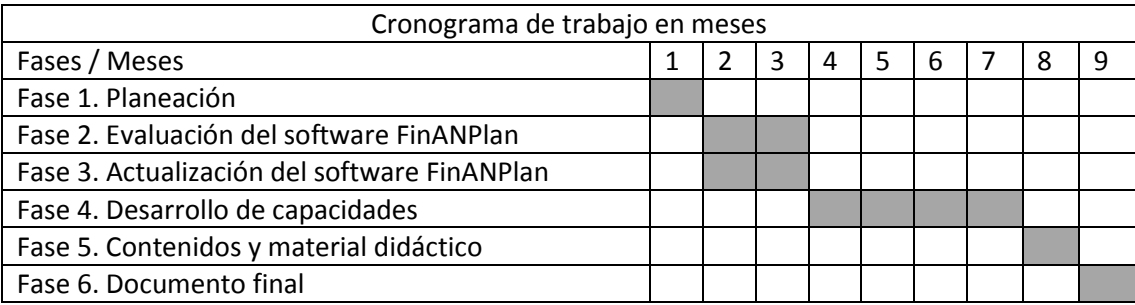

# **3. DESCRIPCIÓN DE ACTIVIDADES Y PRODUCTOS ESPERADOS**

La empresa seleccionada deberá dar los servicios que a continuación se mencionan, considerando las especificaciones técnicas sobre cada uno de éstos.

- $\checkmark$  Se deberán establecer reuniones de trabajo periódicas con el equipo técnico de la DGDIP-CONANP y la Unidad Coordinadora del Proyecto, según las necesidades del proyecto.
- $\checkmark$  Todos los productos derivados de esta consultoría deberán ser revisados y aprobados por la CONANP y el Programa de las Naciones Unidas para el Desarrollo (PNUD).
- $\checkmark$  En todo momento, las consultorías contratadas en el marco del proyecto deberán referir su trabajo al contexto del proyecto, señalando en todo momento la siguiente mención: "Este proyecto es cofinanciado por un donativo del Fondo para el Medio Ambiente Mundial (GEF por sus siglas en inglés), ejecutado por la CONANP, quien es el socio implementador y responsable de la operación del proyecto e implementado con el apoyo del Programa de las Naciones Unidas para el Desarrollo en México (PNUD México)".

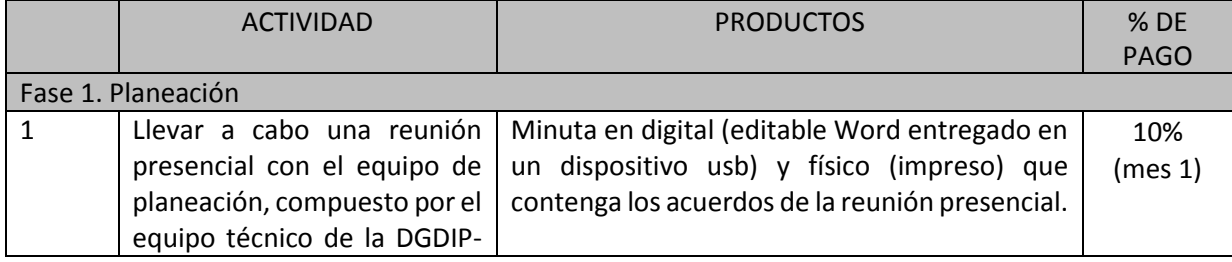

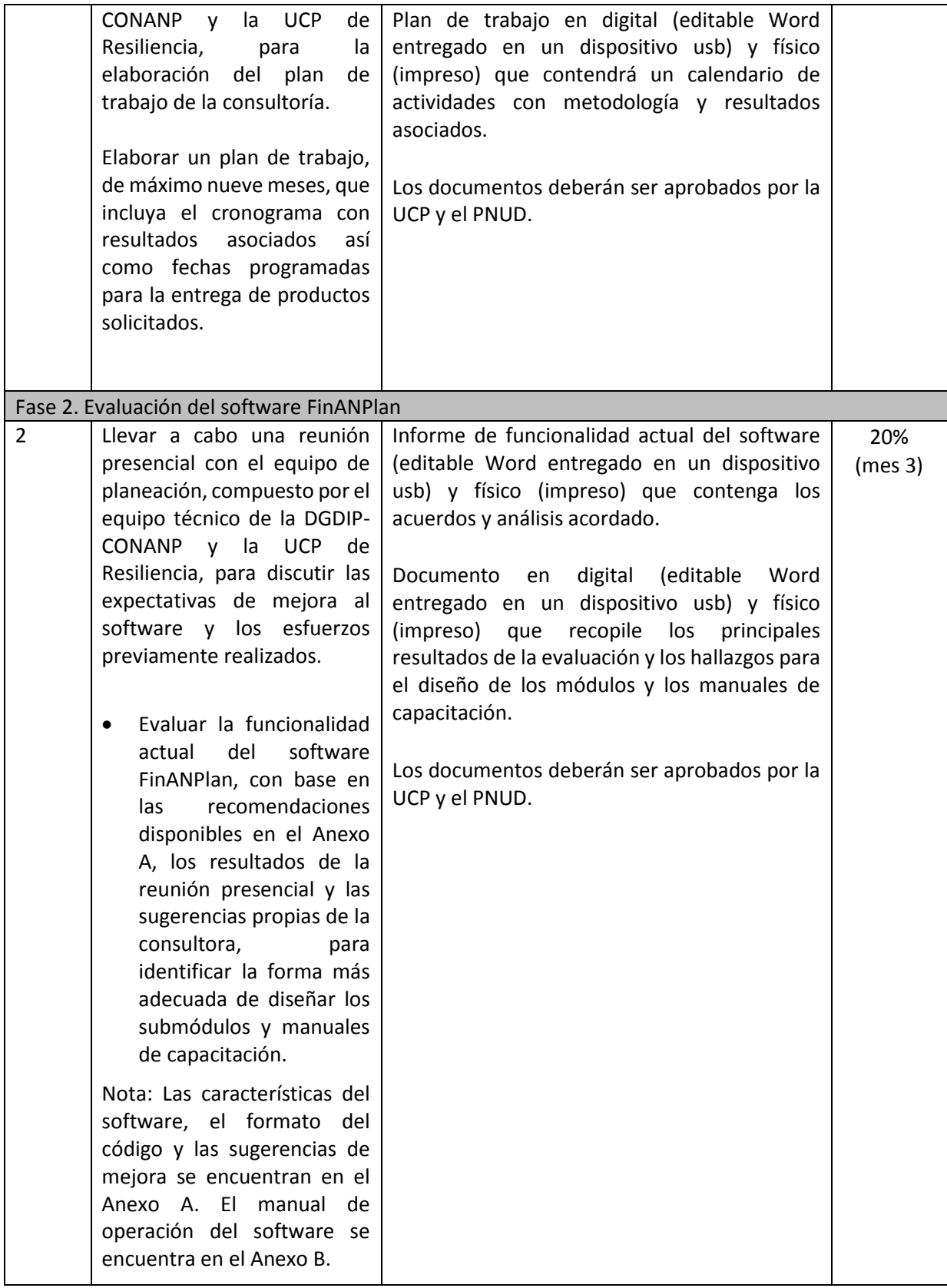

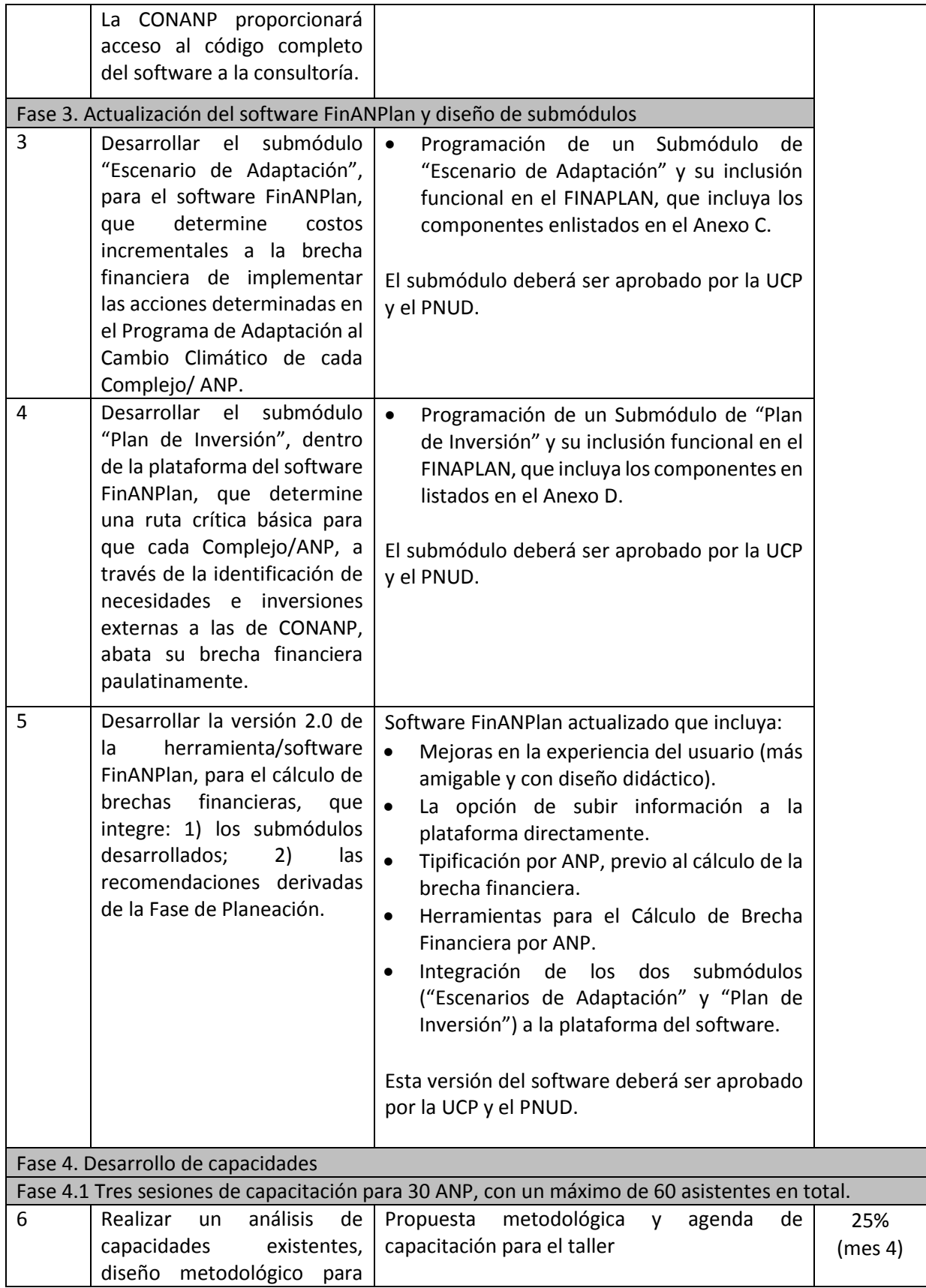

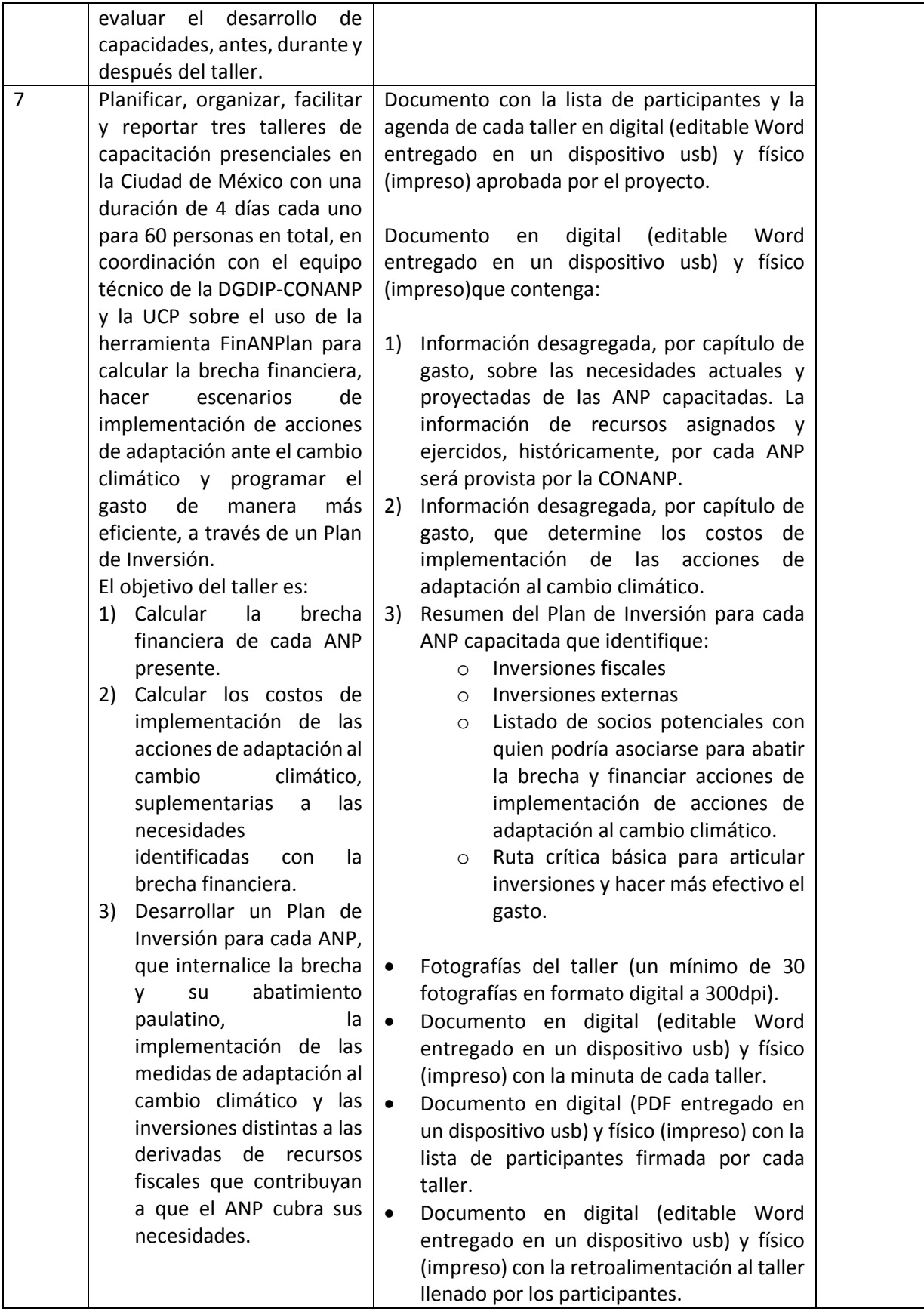

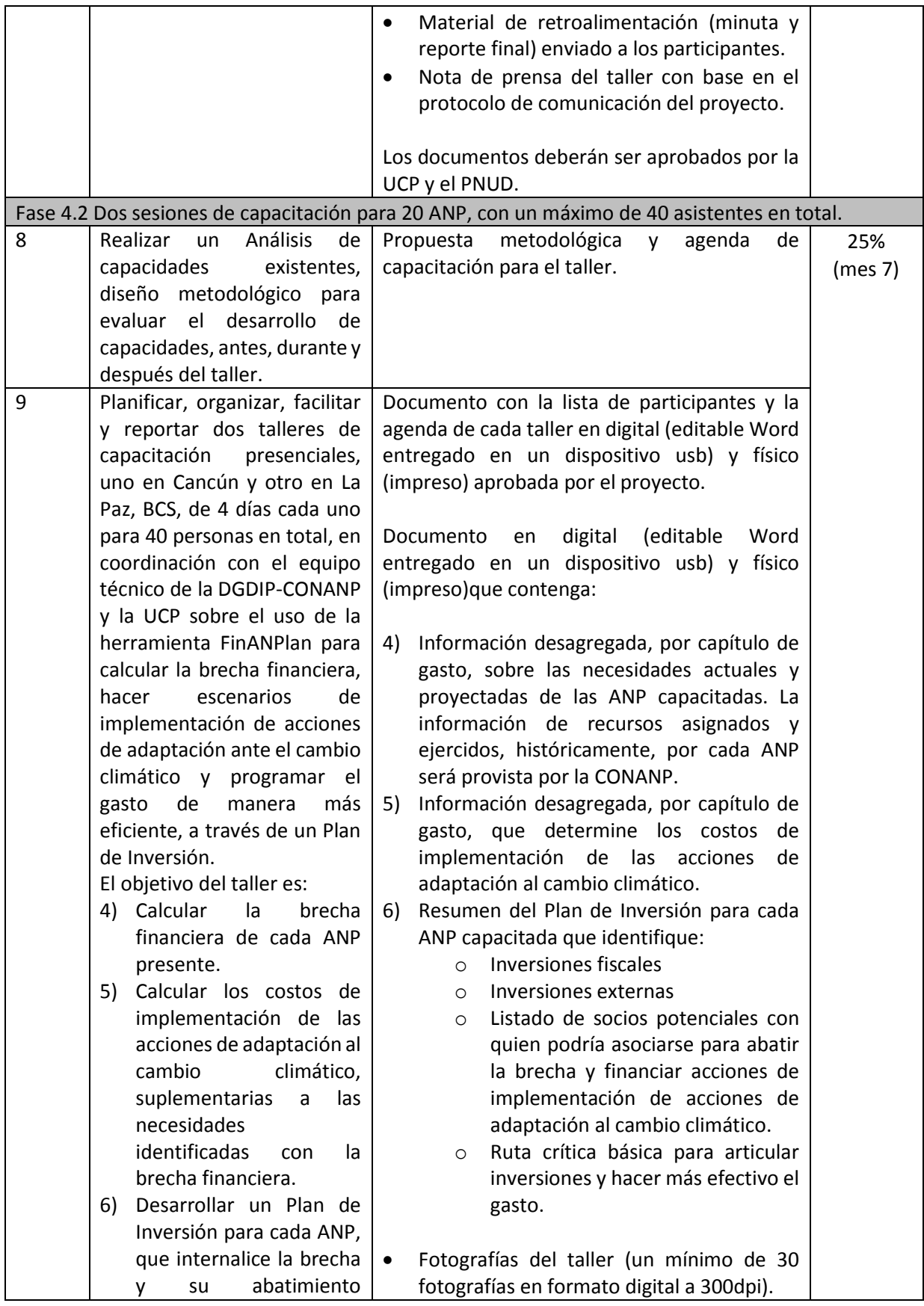

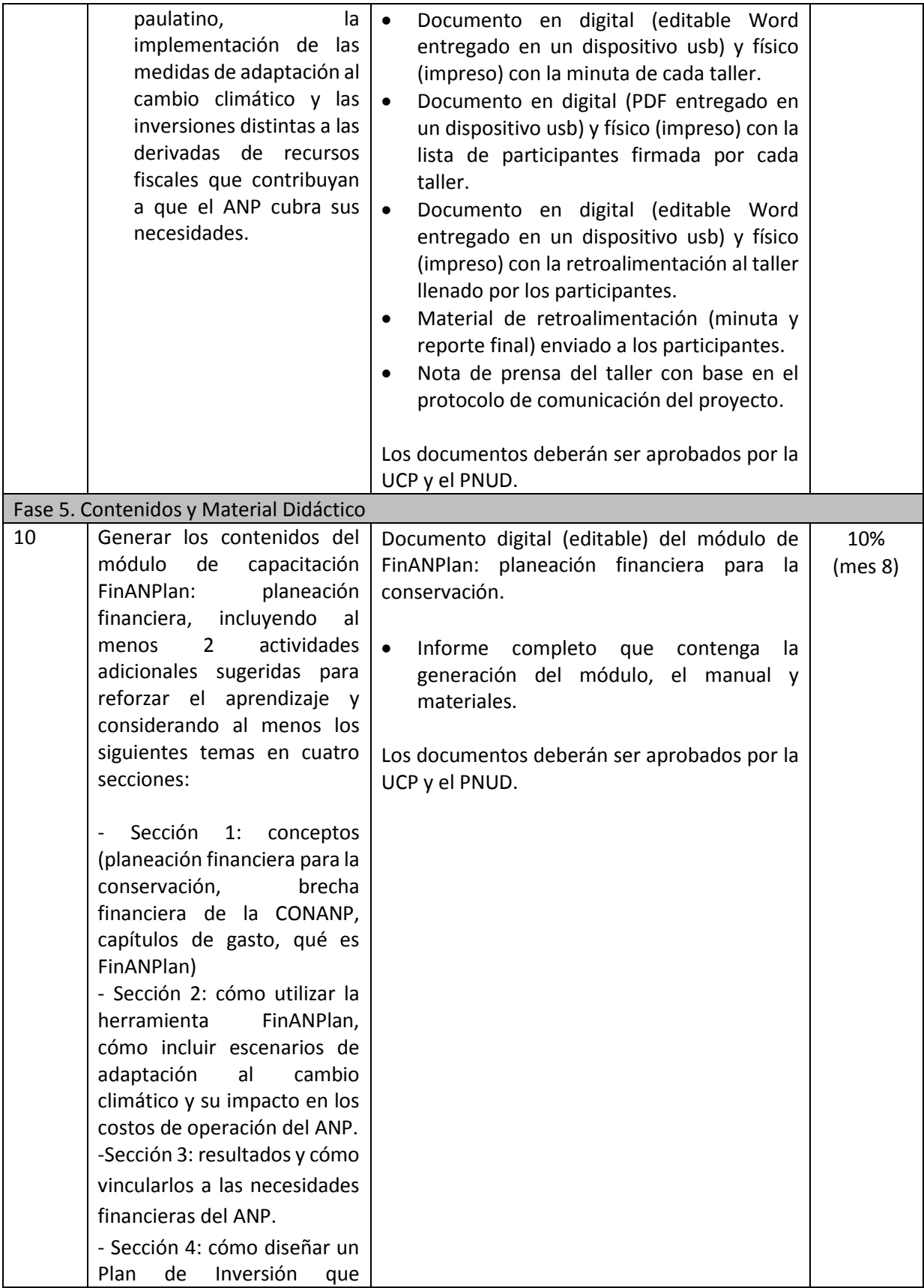

![](_page_19_Picture_229.jpeg)

![](_page_20_Picture_180.jpeg)

### **4. REQUERIMIENTOS DE EXPERIENCIA Y CALIFICACIONES.**

De la organización:

- Experiencia de 5 años en proyectos sobre finanzas y políticas públicas.
- Al menos 2 años de experiencia en planeación estratégica (deseable en aspectos financieros).
- La empresa deberá contar con experiencia de al menos 2 años en proyectos relacionados con el desarrollo/programación de software (software financiero se considera una ventaja).
- Experiencia al menos 5 años en procesos de capacitación sobre herramientas de planeación y procesos pedagógicos sobre manejo de grupos en talleres participativos.

El grupo de trabajo de la empresa/institución consultora deberá estar integrado por: un/a líder de proyecto y al menos cuatro especialistas en los temas de: proyecciones financieras, desarrollo de software financiero, desarrollo de capacidades y manejo de grupos en talleres participativos y diseño de materiales de capacitación, y diseño de videos tutoriales.

El equipo a cargo de la consultoría deberá estar formado al menos por los siguientes perfiles:

- 1. Jefe/a de proyecto, especialista en financiamiento, quien estará a cargo de la dirección del mismo y la entrega de productos en tiempo y forma. Esta persona se coordinará directamente con la DGDIP-CONANP y la UCP de Resiliencia planificar.
- 2. Un/a especialista en proyecciones financieras.
- 3. Un/a especialista en desarrollo web con experiencia en software financiero.
- 4. Un/a especialista en desarrollo de capacidades y manejo de grupos por medio de talleres participativos.
- 5. Un/a especialista en diseño de materiales de capacitación y videos tutoriales.

# Perfiles requeridos

Jefe/a de proyecto

- Deberá contar con grado de maestría en economía, finanzas, administración de empresas o afines (Comprobable en CV).
- 5 años de experiencia en la realización de consultorías bajo estándares nacionales sobre proyecciones financieras y diseño de planes de inversión (Comprobable en CV).

#### Equipo Técnico (4 Especialistas como mínimo)

1. Un/a especialista con grado de licenciatura o maestría en economía, administración,

finanzas u otros campos relacionados que deberá de contar con al menos tres años de experiencia comprobada en proyecciones financieras.

- 2. Ingeniero/a desarrollador/a web con especialidad en software financiero con al menos dos años de experiencia desarrollando herramientas de análisis financiero en línea (Comprobable en CV). Se permitirá a la empresa subcontratar los servicios de un desarrollador web, mismo que deberá cumplir con los requisitos anteriormente mencionados.
- 3. Un/a especialista con grado de licenciatura o maestría en pedagogía, gestión de recursos naturales, desarrollo sostenible, economía, finanzas, administración pública u otros campos relacionados, que deberá contar con menos dos años de experiencia en implementación de acciones de desarrollo de capacidades y/o las tareas relacionadas con el manejo de grupos por medio de talleres participativos (Comprobable en CV).
- 4. Estudios técnicos para el desarrollo de materiales de capacitación y videos (Comprobable en CV), que deberá contar con al menos dos ejemplos de desarrollo de videos tutoriales en el uso de herramientas de software (comprobable en Portafolio).

Notas:

- Todos los integrantes del grupo de trabajo deberán tener la disponibilidad de tiempo para la realización del proyecto y cumplimiento en la entrega de productos.
- Como parte de la propuesta técnica, se deberá incluir el Curriculum Vitae (CV) de la empresa/institución; asimismo, los miembros del equipo de consultores/as deberán incluir su CV demostrando los elementos señalados en párrafos anteriores. Si en forma posterior al proceso de selección existiera un cambio en algún miembro del equipo, éste deberá solicitarse por escrito a la coordinación del proyecto, incluyendo el currículum correspondiente, mismo que deberá cubrir al menos las mismas capacidades y experiencia de aquel a quien sustituye.

# **5. EVALUACIÓN DE PROPUESTAS.**

Las empresas/organizaciones serán evaluadas basados en el siguiente criterio:

Análisis Acumulativo: Se adjudicará el contrato a aquella consultoría, empresa u organización que cumpliendo con la totalidad de los requisitos establecidos en la matriz "Evaluación de la documentación", obtenga la mejor combinación técnico-económica, donde la oferta técnica equivale al 70% y la económica el 30% de la calificación total.

La calificación de la propuesta técnica se evaluará de acuerdo a los siguientes criterios:

![](_page_22_Picture_197.jpeg)

![](_page_23_Picture_196.jpeg)

![](_page_24_Picture_181.jpeg)

Sólo se considera la propuesta económica de las ofertas cuyo puntaje sea igual o mayor a 700, por lo que la calificación de la propuesta técnica se obtendrá con la siguiente fórmula:

$$
CT = (P/M)^* 70
$$

Donde:

CT: Calificación de la Propuesta Técnica (en porcentaje).

P: Puntos obtenidos en la evaluación técnica.

M: Puntos máximos posibles en evaluación técnica.

La calificación económica se obtendrá de la siguiente forma:

Calificación económica (%) = (Propuesta más económica/Propuesta económica a evaluar) x 30.

Por lo que la calificación final se obtendrá sumando la calificación de la propuesta técnica más la calificación económica.

En caso de presentarse una sola oferta, el monto marcado como propuesta más económica podrá sustituirse en la fórmula por el presupuesto estimado del proyecto para efectos de la evaluación. Dicho presupuesto no será dado a conocer a los licitantes.

#### **ANEXO A**

#### **ESTRUCTURA DE LA HERRAMIENTA DE PLANEACIÓN FINANPLAN Y RESUMEN DE LA EVALUACIÓN PREVIA**

- Estructura de la Herramienta de Planeación – FinANPlan

Especificaciones Generales: PHP Version 5.2.5 (x64) Apache/2.2.18 (Win32) PHP/5.2.5 (x64) MySQL Server 5.5

La herramienta está diseñada con las siguientes características:

- 1. Lenguaje de programación web PHP
- 2. Repositorio de datos MySQL
- 3. Utiliza CSS para maquetación
- 4. Javascript para el paso de variables y funciones
- 5. Jquery 1.7.1 para la carga de componentes javascript
- 6. Highcharts para gráficos
- 7. AJAX para la carga de formularios a demanda
- 8. HTML con codificación UTF-8

9. Componentes Jquery como combos, menus, checkboxes y sus respectivos archivos css para la formas.

Las carpetas que utiliza la herramienta en el servidor web son las siguientes:

![](_page_26_Figure_15.jpeg)

1. css: Esta carpeta contiene las hojas de estilo necesarias para darle la imagen visual a la herramienta.

2. exporting-server: Esta carpeta es utilizada por el componente que Higcharts.

3. forms: Esta carpeta contiene los formularios utilizados para la estructura de la herramienta y que se cargan conforme lo demanda el uso de la misma.

4. images: Esta carpeta contiene los iconos e imágenes que se visualizan en la herramienta.

5. js: Esta carpeta contiene los archivos javascript necesarios para la precarga de funciones y parámetros de la herramienta que incluye la carga de formularios, los gráficos, las cajas de check, los menús, los árboles, los combos de selección y variables generales.

6. librerías: Esta carpeta contiene los archivos necesarios para la precarga de formularios, variables del sistema y los parámetros de conexión a la base de datos a través de un servidor, usuario y contraseña.

7. login: Esta carpeta contiene los archivos necesarios para validar el acceso al sistema.

Los archivos utilizados para la carga de la herramienta en el servidor web son los siguientes:

- El archivo clase.php se utiliza para validar el acceso al sistema.
- El archivo cologout.php se utiliza para cerrar la sesión del sistema.
- El archivo index.php se utiliza presentar la pantalla login o acceso al sistema.
- El archivo info.php se utiliza para describir la configuración actual del servidor.
- El archivo main.php es el componente principal que carga los menús y componentes adicionales para la visualización y operación de la herramienta.

#### **Evaluación previa de la Herramienta de Planeación- FinANPlan**

FinANPlan es un programa en plataforma Web, diseñada en lenguaje PHP, con conexión a base de datos MySQL. El programa proyecta la estimación de los ingresos y los egresos de las ANP a 10 años (flexibles).

Para la construcción del programa, se utilizó la metodología Marfin PC versión 2, que permite que cada ANP desarrolle su propio modelo financiero, a partir de su información presupuestaria. Todos los datos recabados se concentran en un servidor, que ofrece acceso remoto vía web, de tal forma que pueda ser consultada por los usuarios mediante internet y actualizada.

#### **Características de FinANPlan**

El programa permite la alimentación de información o conceptos generales de la preparación de ANP. Entre otros aspectos, la ubicación y atributos del ANP, como pueden ser:

- Categoría de Manejo (Parque Nacional, Reserva de la Biósfera, entre otros);
- Fase en la cual se encuentra el ANP (Inicio, Consolidación, Operación Sostenida);
- Extensión, que se refiere a la naturaleza del ANP: costera, costero-marina o terrestre;
- Número de hectáreas

Para el registro del gasto el programa utiliza la Clasificación por Objeto de Gasto del Presupuesto de Egresos de la Federación:

![](_page_27_Picture_152.jpeg)

![](_page_28_Picture_360.jpeg)

![](_page_29_Picture_258.jpeg)

Adicionalmente, se permite indicar la vida útil de los bienes adquiridos bajo los capítulos 5000 y 6000. Con independencia de las agrupaciones de las partidas de gasto, el programa agrupa en clasificaciones especiales las partidas, que son:

- 1. Gastos de Personal (Capítulo 1000),
- 2. Gastos de Operación (Capítulo 2000 y 3000),
- 3. Gastos de capacitación (Capítulo 4000),
- 4. Gastos de Inversiones (Capítulo 5000) y
- 5. Gastos de vehículos (Capítulo 6000).

Los planes financieros de cada ANP se representan como proyectos. Aunque cada ANP puede elaborar más de un proyecto, únicamente uno estará activo para visualización por el administrador de la herramienta. Lo ideal es que cada ANP acabe haciendo un solo proyecto con el objetivo de concentrar ahí todas las actividades que debe desarrollar, más allá de las financiadas exclusivamente con recursos fiscales.

La herramienta utiliza la información y el conocimiento de los responsables de las ANP, sin embargo, la validez de las proyecciones permanece en cierto nivel de subjetividad. Por otro lado, la herramienta no proporciona información que permita construir unidades de costeo (por ejemplo, ¿Cuántas personas son necesarias para resguardar una cantidad determinada de hectáreas de bosque, y qué costo han tenido ese grupo de personas?) para elaborar, a partir de dichas unidades, una proyección estandarizada y más homogénea de las necesidades de las distintas ANP.

Un cálculo de esa naturaleza podría partir de los Programas Operativos Anuales, costeando los distintos elementos que lo integran. Dado que estos aspectos se encuentran ausentes, tampoco es posible proyectar las necesidades de gasto de un ANP nueva o de reciente creación.

El modelo financiero actual deja de lado un elemento crucial: la vulnerabilidad a la que se encuentran expuestas las ANP. Finalmente, es conveniente también vincular las necesidades financieras a los requerimientos para hacer frente a las amenazas del cambio climático, un factor de vulnerabilidad adicional.

En suma, la mejora al cálculo de la Brecha Financiera requiere en una primera etapa la revisión de los POA, y su alineación a los programas de manejo vigentes e instrumentos de planeación con los que cuenta la CONANP. Paralelamente, determinar la pertinencia y validez de los propios programas de manejo. En una segunda instancia, analizar la presupuestación y costeo de las acciones y metas definidas en los programas de manejo.

#### **ANEXO B**

#### **MANUAL DEL USUARIO DE LA HERRAMIENTA DE PLANEACIÓN FINANPLAN**

**El siguiente link no se encuentra activo, unicamente se dará acceso al oferente ganador:**

![](_page_31_Picture_3.jpeg)

**Guia de Administración de la Herramienta Financiera de Planeación a Largo Plazo Rev.1.0**

**-MANUAL DE USUARIO-**

**Ver. 1.0**

Tabla de Contenido

<span id="page-32-0"></span>![](_page_32_Picture_273.jpeg)

#### Introducción

<span id="page-33-0"></span>El Modelo FinANPlan consiste en un software web que permite estructurar un plan financiero para un área protegida, basándose en la unidad mínima de gasto o partidas presupuestales y estimaciones de ingresos o recursos de diversas fuentes. La información en la que se basa es el gasto ejercido del área protegida extendiéndose a la planificación financiera de un período con indicadores de proyección para la elaboración de escenarios estimados requeridos para la captación de financiamiento.

La herramienta FinANPlan se basa en la metodología Marfin para construir un plan financiero la cual contempla dos grupos relevantes de información denominados Egresos e Ingresos y a partir de la diferencia de esos grupos se puede obtener la brecha financiera.

El Modelo MARFIN consiste en una aplicación (software) que permite armar la estructura financiera completa de un área protegida partiendo de la cuenta de gasto o ingreso más pequeño. Esto permite contar con una guía para la creación de presupuestos dentro del área protegida o grupo de áreas protegidas, que proporciona información sobre gastos, ingresos y brechas financieras (requerimientos de financiamiento). También proporciona información actual y proyectada necesaria para una adecuada planeación financiera.

Esta guía tiene como objeto definir los pasos y criterios para la administración de la herramienta FinANPlan y permitirá que las personas encargadas del uso de la herramienta puedan tener control sobre la información que posee el sistema y confiabilidad en la información que los usuarios ingresan al sistema.

#### Antecedentes

<span id="page-33-1"></span>FinANPlan es una aplicación o programa en plataforma Web, está diseñado en lenguaje de programación PHP. Tiene conexión a un depósito de datos centralizado denominado Base de Datos MySQL.

FinANPlan tiene el objetivo de modelar los recursos financieros de áreas protegidas representadas por ingresos y egresos.

#### **Los ingresos se clasifican en:**

10,000-Ingresos Generales.

#### **Los Egresos se clasifican en:**

1-Gastos de Salarios 2-Gastos de Operación 3-Gastos de Capacitación 4-Gastos de Inversiones 5-Gastos de Capacitación

El sistema cuenta con un catálogo que tiene 3 niveles que son: Capitulo, Concepto y Partida, estas últimas pueden desglosarse en datos más detallados. Existe un nivel implícito denominado ámbito, que se utiliza para identificar los egresos y los ingresos. Ver la Tabla 1.

# Tabla No. 1. Estructura del Catálogo

![](_page_34_Picture_333.jpeg)

![](_page_35_Picture_255.jpeg)

La metodología utilizada en la versión Marfin PC versión 2 permitió que cada área protegida desarrollara su propio modelo financiero con su propia base de datos. Todas las áreas protegidas aplicaron un catálogo predefinido para poder efectuar proyecciones de ingresos y egresos.

Sin embargo, este tipo de modelo necesitaba la dependencia de un actor que centralizara la información de cada área protegida para poder modelar los datos ingresados.

Con la versión FinANPlan se pretende tener la información centralizada en una base de datos de un Servidor (máquina a la cual acceden varios usuarios simultáneamente), y esta información aunque está en un mismo lugar puede ser consultada de manera remota a través de un enlace a Internet desde cualquier parte del mundo.

La herramienta FinANPlan se encuentra instalada en el servidor de CONANP y se puede acceder a través del vínculo siguiente:

#### **http://finanplan.conanp.gob.mx**

La administración de la herramienta queda a cargo de la Dirección de Desarrollo Institucional y Promoción de la CONANP. Quienes con apoyo del área de informática habilitan el acceso a la herramienta y pueden proporcionar manuales de usuario para la elaboración de planes financieros con la herramienta FinANPlan.
#### Preparación de Áreas Protegidas

En ésta sección se describen los conceptos generales de la preparación de áreas protegidas. La tabla 2 ilustra los conceptos y sus atributos.

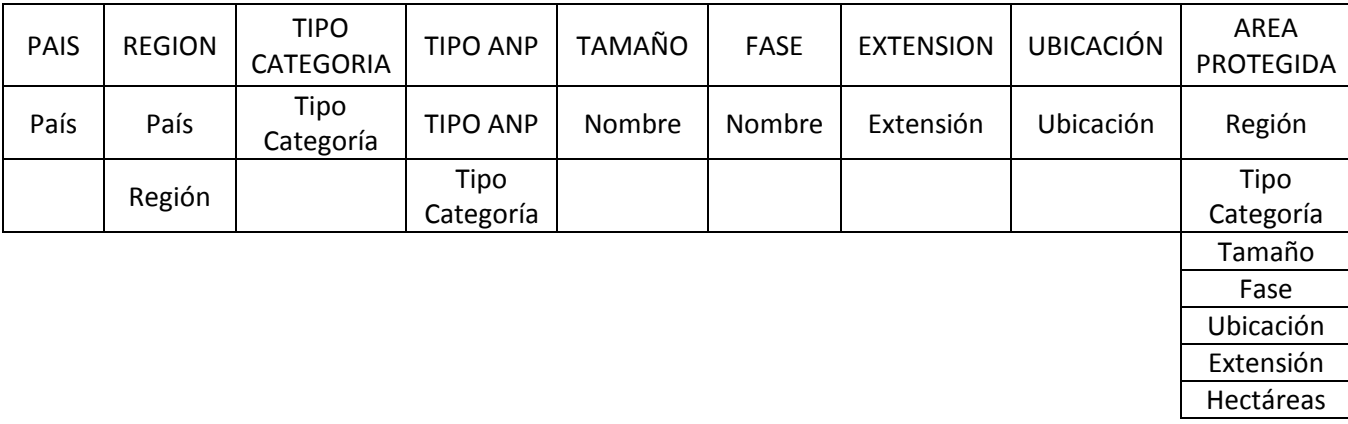

#### Tabla No. 2. Tabla de conceptos de preparación de áreas protegidas.

#### 1.1 País

País, se refiere al nombre del país en la cual el área protegida se encuentra. Por ejemplo, México, Guatemala, Honduras, Belice, etc.

#### Región

Región, se refiere al nombre de la región en la cual se encuentra el área protegida. Por ejemplo, REGION PENINSULA DE BAJA CALIFORNIA Y PACIFICO NORTE, REGION NOROESTE Y ALTO GOLFO DE CALIFORNIA, etc.

#### Tipo de Categoría de Manejo

El Tipo de Categoría de Manejo se refiere a la clasificación determinada para agrupar las Categorías de Manejo. Por ejemplo, Tipo I, Tipo II, etc.

#### Categoría de Manejo

Categoría de Manejo se refiere a la categoría con la cual fue decretado el ANP de acuerdo a las categorías existentes en México. Por ejemplo, Parque Nacional, Reserva de la Biosfera, etc.

#### Tamaño

Tamaño, se refiere a la clasificación determinada por la extensión del área protegida. Por ejemplo, pequeña, mediana y grande.

#### Fases

Permite asignar una fase en la cual se encuentra el área protegida. La asignación de una fase puede estar en función de los programas que tenga implementados el área protegida. Y las fases pueden ser: Inicio, Consolidación y Operación Sostenida, los nombres pueden ser cambiados según se requieran.

Fase de Inicio: El área protegida debe tener como mínimo los programas de Protección y Conservación, Programa de Administración y Programa de Participación Comunitaria.

Fase de Consolidación: El área protegida debe tener como mínimo los programas de Protección y Conservación, Programa de Administración, Programa de Participación Comunitaria, Programa de Uso Público.

Fase de Operación Sostenida: Además de los anteriores puede tener el Programa de Manejo de Recursos y Programa de Investigación y Monitoreo.

## Extensión

Extensión se refiere a la naturaleza del área protegida según opinión experta. Las extensiones pueden ser Costera, Costero-Marina o Terrestre.

## Ubicación

Ubicación se refiere al lugar donde se encuentra el área protegida. Las ubicaciones pueden ser un estado o un municipio dentro de la región o del país.

# Área Protegida

Área Protegida es el elemento más importante dentro del sistema. Sus atributos son Región, Categoría de Manejo, Tamaño, Fase, Tipo, Ubicación, Extensión y Hectáreas.

## Preparación del Catálogo

En esta sección se describen los conceptos generales de la preparación del catálogo. La tabla 3 describe los conceptos de la preparación del catálogo y sus atributos.

| Ámbito          |                 | Grupo          |             |
|-----------------|-----------------|----------------|-------------|
| Descripción     | Capitulo        |                | Valor       |
| Capitulo        | Concepto        | Partida        | Descripción |
| <b>CAPITULO</b> | <b>CONCEPTO</b> | <b>PARTIDA</b> | VIDA ÚTIL   |

Tabla 3. Conceptos generales de preparación del catálogo.

## 1.1 Capitulo

Tomando como base el Clasificador por Objeto del Gasto se han obtenido los siguientes capítulos basados en las agrupaciones de ámbito, es decir los ámbitos de egresos e ingresos integran los capítulos del clasificador de la siguiente forma:

Egresos:

1000 - Servicios Personales 2000 - Materiales y Suministros 3000 - Servicios Generales 4000 - Transferencias, Subsidios y otras 5000 - Bienes Muebles, Inmuebles e Intangibles 6000 - Inversión Pública

Ingresos:

10000 - Ingresos Generales

# Concepto

Es la división de los "Capítulos", por ejemplo el Capitulo "1000 - Servicios Personales" se puede dividir en "1100 - Remuneraciones Al Personal De Carácter Permanente", "1200 - Remuneraciones Al Personal De Carácter Transitorio", etc.

# Partida

Es la división de los "Conceptos", por ejemplo el Concepto "1100 - Remuneraciones Al Personal De Carácter Permanente" se puede dividir en las partidas "113 - Sueldos Base Al Personal Permanente", "122 - Sueldos Base Al Personal Eventual", etc.

La Partida es la división de los Conceptos y es la parte más importante y crucial, es en donde se ingresa la información relevante correspondiente a ingresos y egresos del área protegida. Observaciones: El catálogo está formado por Capitulo-Concepto-Partida y el desglose de las partidas son descripciones a las que se les asigna los montos.

# Vida Útil

Es la clasificación utilizada para describir la duración de un bien perecedero. Por ejemplo, Vida útil de "1 Año" con valor 1, significa que los bienes pueden asignarse con una vida útil de "1 Año". La vida útil es una descripción utilizada para especificar la cantidad de años que tendrá un bien antes de su reposición. Este concepto es utilizado en los bienes del capítulo 5000 y 6000, específicamente en los formularios de Bienes Intangibles y Vehículos, en donde se le asigna una vida útil a las nuevas adquisiciones o bien a las existentes.

# 1.3 Grupo

Los grupos son clasificaciones especiales para consolidar las partidas que tienen determinadas características. Al crear una partida se debe asociar el tipo de grupo al que pertenecerá con el objeto que la herramienta despliegue las partidas en los capítulos correctos. Los grupos integrados en el sistema son los siguientes:

1. **Gastos de Salarios**: Este tipo de grupo tiene la característica que solicita los montos en función de la cantidad de personas en cada puesto y el valor anual del puesto del gasto que se planifica efectuar en un área protegida.

2. **Gastos de Operación**: Este tipo de grupo tienen la característica que solicita únicamente los montos anuales del gasto que se planifica efectuar en un área protegida.

3**. Gastos de Capacitación:** Este tipo de grupo tiene la característica que solicita los montos anuales en función de varias variables como cantidad de personas, número de días, numero de noches, costo de hospedaje, alimentación día y noche, costo consultor, costo curso y otros costos relacionados con capacitación.

4. **Gastos de Inversiones**: Este tipo de grupo tiene la característica que solicita los montos anúlales de los bienes perecederos con las variables de cantidad, valor unitario, años de vida útil, año de adquisición, mantenimiento fijo anual por cada bien. Si ya se posee el bien entonces la vida útil se debe indicar como año cero, variable que ya está incorporada en la herramienta y significa que los bienes que se adquieren en el año cero únicamente se reflejaran con su mantenimiento en lo que le queda de vida útil. La vida útil elegida para los bienes de año cero se convierte en lo que le queda de vida útil al bien.

5. **Gastos de Vehículos:** Este tipo de grupo tiene la característica que solicita los montos anúlales de los bienes perecederos con las variables de cantidad, valor unitario, años de vida útil, año de adquisición, mantenimiento fijo anual por cada bien, adicionalmente se deben ingresar las variables del rendimiento del vehículo en km/litro, recorrido mensual en km y el precio por litro. La herramienta se encarga de convertir estas variables a gasto de combustible anual.

6. **Ingresos Generales:** Este tipo de grupo tiene la característica que solicita los montos anuales de los recursos que serán destinados al área protegida ya sea en efectivo, proyectos o apoyos de instituciones internacionales y del gobierno local. Se deben estimar los montos a recibir aún si no se recibe efectivo. Los tipos de ingresos a registrar en la herramienta son los ingresos privados o autogenerados por el área protegida, los públicos o del gobierno y los extraordinarios o de instituciones nacionales e internacionales que dan apoyo a las áreas protegidas.

#### Administración del Sistema

En esta sección se describen los conceptos generales de administración del sistema.

#### 1.1 Proyectos

Proyectos es nombre de los planes financieros para cada área protegida. Los planes financieros o proyectos se crean con un nombre, tienen una duración en años por lo que se pide el año de inicio del plan y el año final, normalmente la duración de un plan financiero o proyecto es de 10 años, pero en esta herramienta se pueden considerar los períodos que sean convenientes, sin embargo no se debe olvidar que si se desea consolidar varios planes financieros entonces el período debe ser uniforme para todas las áreas de análisis. Además se solicita un porcentaje para las proyecciones y un porcentaje para el valor presente neto. El porcentaje para las proyecciones es el valor que se utilizará al momento de hacer un ingreso de algún monto en cualquier año, ese porcentaje lo utiliza internamente la herramienta para convertir el valor del dinero actual en un valor de dinero futuro equivalente para las proyecciones. El porcentaje de valor presente neto o VPN se utiliza como tasa de retorno para determinar la cantidad de dinero necesaria en el presente para cubrir las necesidades del área.

Es importante mencionar que cada área protegida puede crear su conjunto de proyectos o planes financieros pero únicamente uno puede estar activo para el usuario administrador de la herramienta y es el proyecto que tiene la bandera de activo en el listado de proyectos del formulario proyectos.

## Usuarios

Usuarios son las personas que están identificadas en la herramienta con un nombre y acceden a la herramienta con un nombre de usuario y una contraseña que previamente es asignada por el administrador de la herramienta. Cada usuario tiene un conjunto de permisos que pueden ser solo de lectura o lectura escritura. Por ejemplo: un usuario de un área protegida como un director de área puede crear planes o proyectos de su área protegida, pero no podrá crear partidas presupuestales. Un director regional puede tener asignadas varias áreas protegidas, pero solamente puede consultar y consolidar los registros de los planes financieros, pero no podrá editarlos. Un usuario administrador de la herramienta tendrá el control total de la misma.

#### Menús

Son enlaces que permiten acceder a los diferentes formularios web de la herramienta.

#### Formularios

Formularios son espacios con cuadros de texto o cajas de texto o cuadriculas para el ingreso, edición y eliminación de registros.

#### 1.3 Filtros

Son cuadros combinados o listas desplegables que permiten seleccionar varios elementos de la lista. En esta herramienta se muestran en listas desplegables las partidas presupuestales y los atributos de las áreas protegidas.

#### Ingreso al Sistema

Para ingresar al sistema se debe ingresar un usuario y una contraseña (Password). Estos datos los asigna el administrador del sistema. En la figura 1 se muestra un ejemplo.

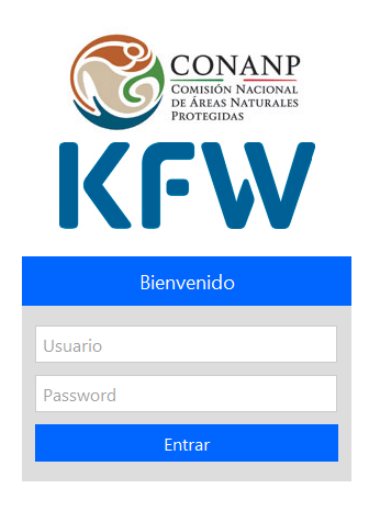

© Copyright 2014 FinANPlan. Todos los derechos reservados.

Figura No. 1. Acceso al sistema.

Luego de presionar el botón "Entrar", el sistema nos dirige hacia la siguiente página. La figura 2 ilustra el ejemplo.

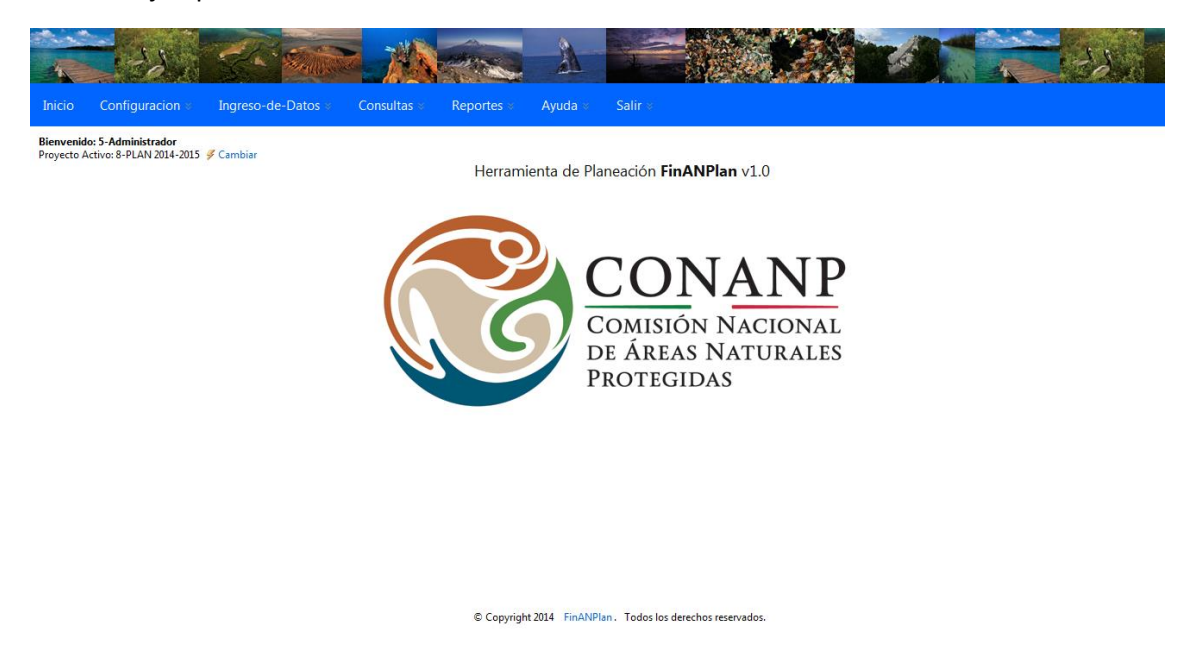

Figura No. 2. Página de Inicio FinANPlan v1.0

#### Entorno del Sistema

El entorno del sistema consta de varios componentes intuitivos para su uso, como se muestra en la figura 3.

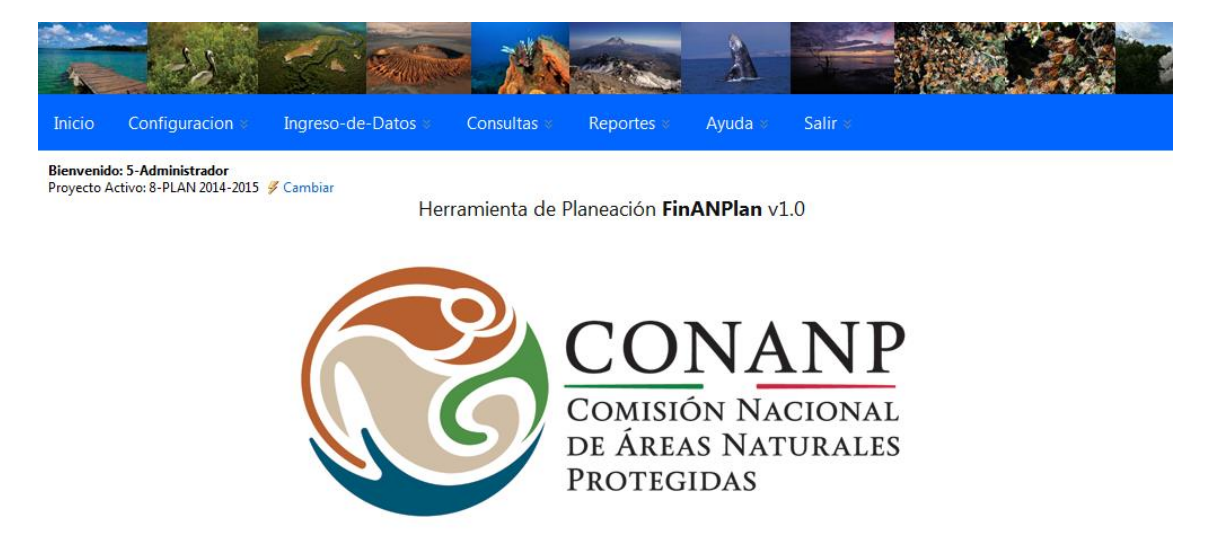

Figura No. 3. Entorno del Sistema.

1. Menú Horizontal de Opciones que son botones con listas de enlaces o vínculos.

Permite seleccionar un menú y luego una opción de la lista.

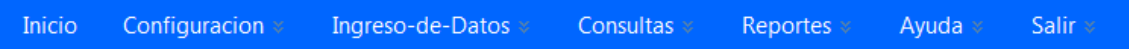

2. Menú Desplegable de cada opción de Menú.

Permite seleccionar un menú y luego una opción de la lista de enlaces o vínculos. Para asegurar que se despliegue el menú se debe dar clic sobre el nombre del menú y luego sobre la opción de la lista de enlaces o vínculos que aparece al desplegar el menú, cada una de las opciones en el submenú son denominados enlaces a Formularios WEB. La figura 4 ilustra el ejemplo.

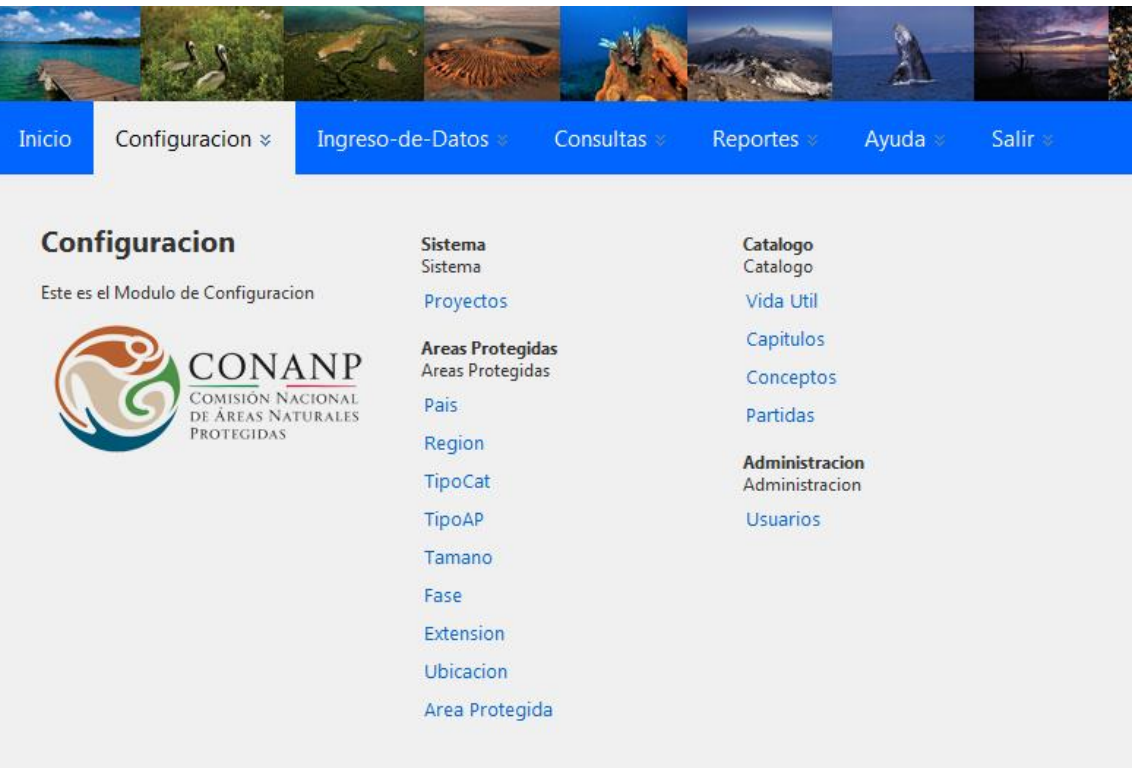

Figura No. 4. Menú Configuración con las opciones o enlaces a formularios.

3. Formularios para Ingreso, Edición y Eliminación de datos

Luego de seleccionar una opción o dar clic al enlace se muestra el formulario requerido, por ejemplo al dar clic sobre el enlace "Región", se desplegará el formulario requerido desplegando la información almacenada como se muestra en la figura 5.

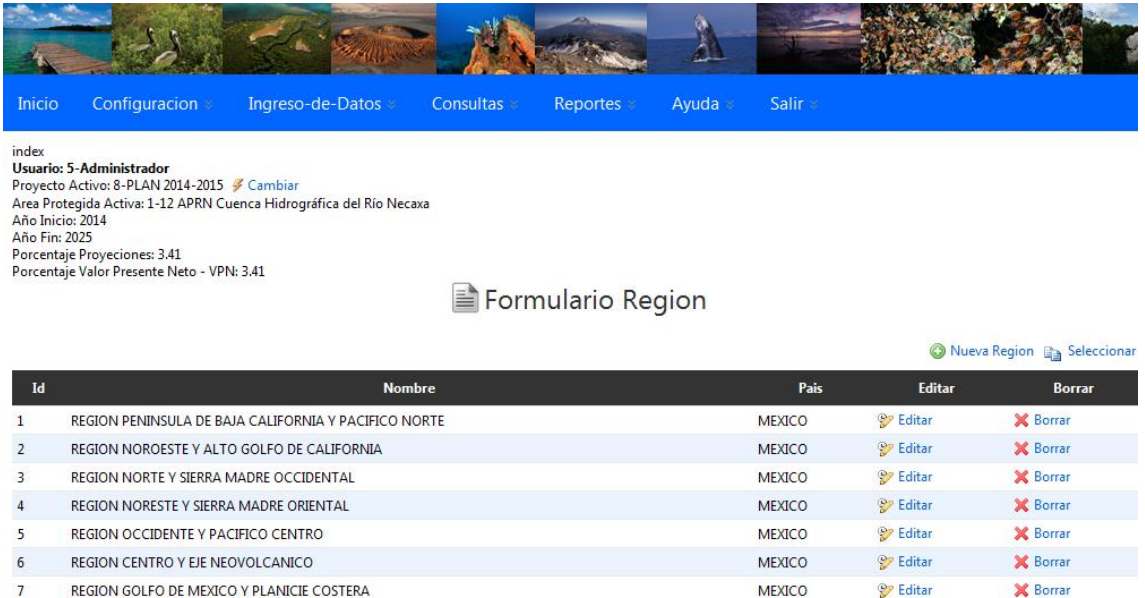

Figura No. 5. Formulario Región luego de dar clic a la opción Región o enlace Región.

Un enlace se eleccionar se muestra para que se pueda marcar o seleccionar la cuadricula de datos y luego poder pegarlos en Excel o Word.

Un enlace Nueva Región se muestra para poder agregar registros a través de los formularios, claro que se debe tener los permisos para poder agregar información al sistema.

El titulo de formulario se muestra con el prefijo "Formulario x" y x es el nombre del formulario activo.

# Salir  $\ast$

Salir es un enlace como el siguiente que permite salir de la aplicación y regresar al formulario de ingreso de usuario y contraseña.

Un encabezado con información del proyecto activo se muestra en la parte inferior izquierda del menú principal horizontal y en la parte superior izquierda de cada uno de los formularios. Po ejemplo: ver la figura 6.

> **Usuario: 5-Administrador** Proyecto Activo: 8-PLAN 2014-2015 • Cambiar Area Protegida Activa: 1-12 APRN Cuenca Hidrográfica del Río Necaxa Año Inicio: 2014 Año Fin: 2025 Porcentaje Proyeciones: 3.41 Porcentaje Valor Presente Neto - VPN: 3.41

> Figura No. 6. Encabezado con información del proyecto activo.

Como se observa en la figura 6, muestra el nombre del proyecto activo, el nombre del área protegida relacionada con el proyecto, el año inicio del plan financiero o proyecto , el año final del plan financiero, el porcentaje que se utilizará para proyectar, el porcentaje de valor presente neto utilizado para calcularlo.

#### Como administrar la herramienta

Se sugiere que para administrar la herramienta, primero se haya leído el Manual de Usuario, con el objeto de conocer las generalidades de la información de la herramienta y se pueda entender lo que se explica a continuación.

Una vez se han estudiado los conceptos generales de áreas protegidas, conceptos generales del catálogo, el ingreso al sistema y su entorno ya se tienen los conceptos para preparar el plan financiero de una nueva área protegida.

La operación de la herramienta está enfocada a tres tipos de usuarios:

1. Usuario que crea planes financieros o proyectos como se le denominan a los planes en ésta herramienta. Este tipo de usuario crea, edita y elimina registros en la herramienta, pero no todo los registros de todos los menús, sino únicamente los que le competen. Es decir, un usuario que crea planes financieros no debe tener la capacidad de crear información para el catálogo, ni crear nombres de áreas protegidas con sus atributos, únicamente puede agregar registros de ingresos, egresos y consultar la brecha en los formularios de consultas y reportes.

El usuario que crea planes financieros puede utilizar el Manual de Usuario para entender cómo debe ingresar la información.

2. Usuario que consulta uno o más planes financieros de una o varias áreas protegidas. Este tipo de usuario puede ser el director regional o alguna persona que centraliza la información en la CONANP, el cual tiene la facultad únicamente de consultar los planes financieros de las áreas protegidas que el administrador de la herramienta le haya asignado.

El usuario que crea planes financieros puede utilizar el Manual de Usuario para entender cómo debe consultar la información.

3. Usuario administrador de la herramienta. Esta persona tiene todo el control dentro de la herramienta. Puede modificar las definiciones de los atributos de las áreas protegidas, modificar las definiciones del catálogo e incluso la información ingresada al sistema de cada área protegida. Por esta razón se sugiere que el administrador de la herramienta sea quien efectúe la preparación de nuevas áreas y perfiles de usuario para tener un único gestor que permita tener un mejor control sobre operación de la herramienta.

El usuario administrador de la herramienta puede utilizar el Manual de Usuario para entender cómo debe preparar los atributos de áreas protegidas, atributos del catálogo, vidas útiles, usuarios, permisos a menús, permisos de lectura y escritura a menús.

Los pasos que debe seguir el administrador de la herramienta para habilitar nuevas áreas protegidas y usuarios son los siguientes:

El usuario administrador tiene usuario: admin y password: admin. Deberá ingresar con este usuario que tiene todos los permisos y de preferencia **no eliminar ningún permiso de éste usuario**.

- **1. Crear el área protegida en la herramienta en el menú Configuración -> Área Protegida**
- **2. Crear al usuario en la herramienta en el menú Configuración -> Usuarios**

**3. Al usuario creado asignarle áreas protegidas en el formulario Usuarios botón Asignar**

**4. Al usuario creado asignarle menús (recordar de no asignarle la rama Administración) en el formulario Usuarios botón Menús**

**5. Al usuario creado y que se le asignaron menús, asignarle permisos de lectura y escritura a esos menús en el formulario Usuarios botón Permisos**

**6. Ingresar a la herramienta con el nuevo usuario creado**

**7. Crear las vidas útiles para el área protegida si no tuviese vidas útiles en el menú Configuración -> Vida Útil**

Con los pasos anteriores ya está listo un usuario del área protegida a crear su proyecto o plan financiero para el área protegida que tiene asignada.

A continuación se muestran los formularios Área Protegida, Usuarios, Proyectos y Vida Útil como referencia.

1.4 Formulario Área Protegida

Permite la creación, modificación y eliminación de Áreas Protegidas, es en éste formulario donde se asocia a cada Área Protegida la Región, Tipo de Categoría de Manejo, Tamaño, Fase, Extensión y Ubicación. La figura 7 muestra el acceso al formulario Área Protegida.

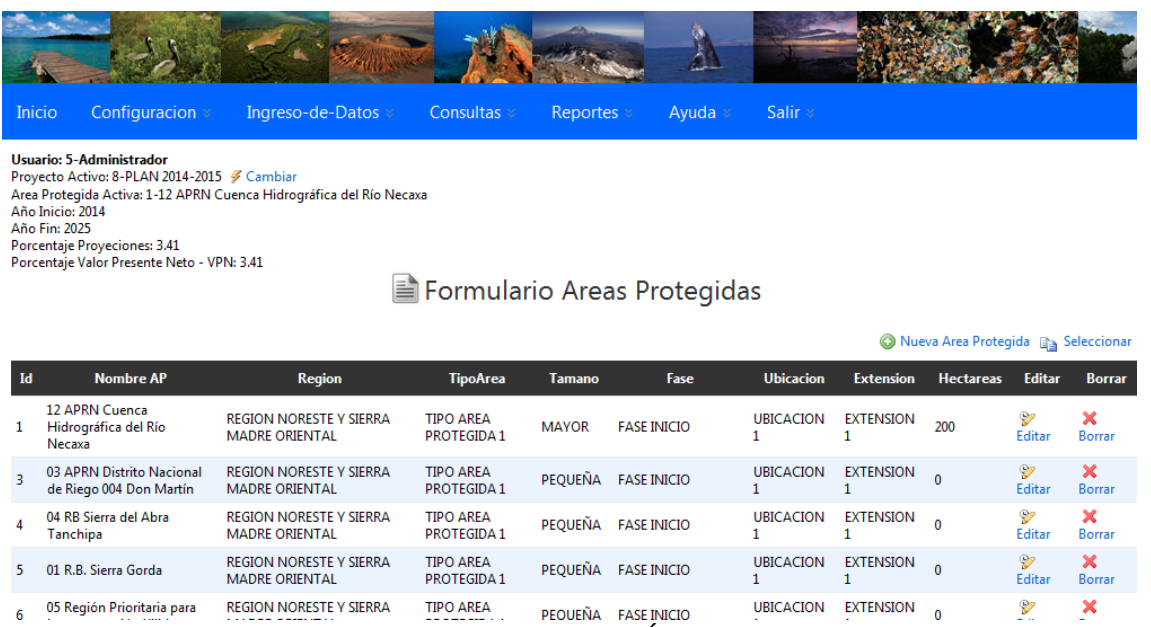

Figura No. 7. Formulario Área Protegida.

Para agregar un área Protegida:

1. Presionar el botón <sup>o</sup> en la parte superior derecha del formulario. La figura 8 muestra el formulario en modo Agregar.

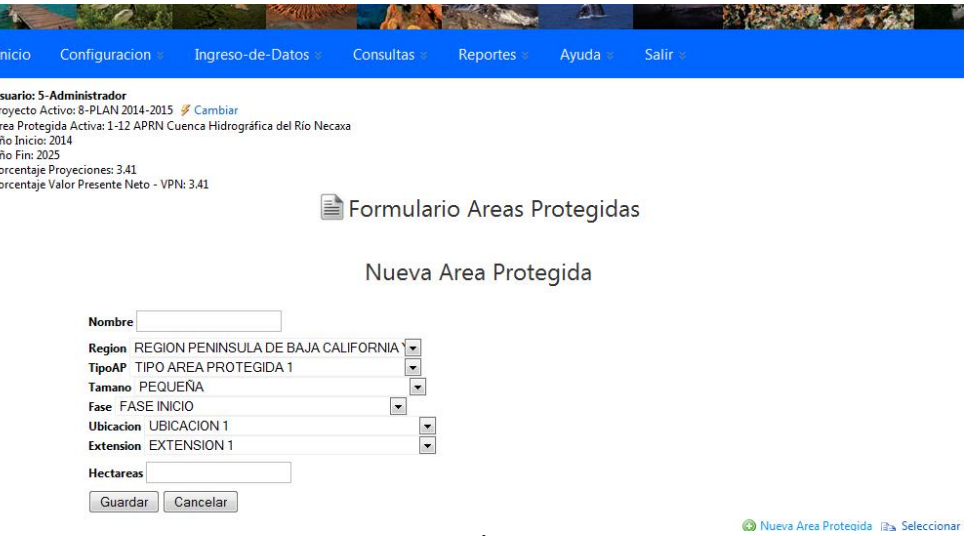

Figura No. 8. Formulario Área Protegida en modo Agregar.

- 2. En el campo Nombre ingresar el nombre de la AP.
- 3. De la lista desplegable Región seleccionar una Región.
- 4. De la lista desplegable Tipo AP o Categoría de Manejo seleccionar una Categoría de Manejo.
- 5. De la lista desplegable Tamaño seleccionar un Tamaño.
- 6. De la lista desplegable Fase seleccionar una Fase.
- 7. De la lista desplegable Extensión seleccionar la Extensión.
- 8. De la lista desplegable Ubicación seleccionar una Ubicación.
- 9. En el campo Hectáreas ingresar un valor numérico.
- 10. Presionar el botón **Guardar** para guardar los datos. En caso contrario presionar el botón Cancelar para cancelar la acción.

Para editar un Área Protegida existente:

1. Presionar el botón  $\mathcal{V}$  en la columna Editar, seleccionando el registro que se desea editar. La figura 9 muestra el formulario en modo Edición.

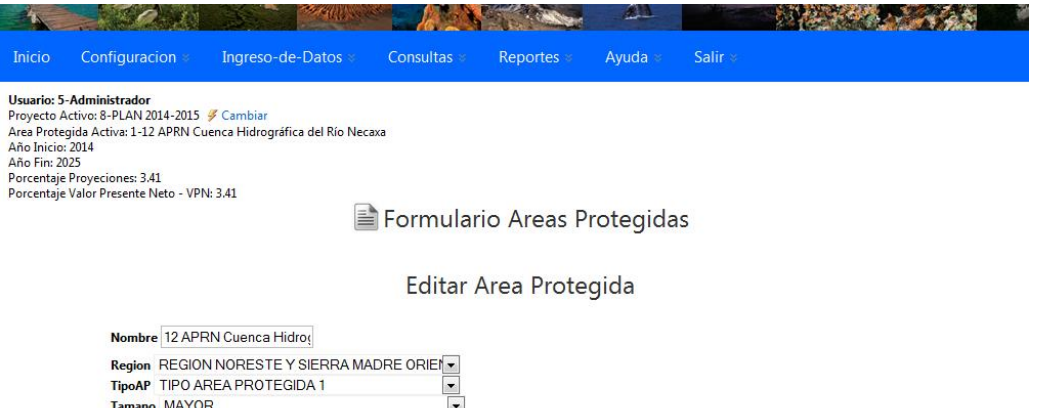

 $\boxed{\blacksquare}$ 

 $\frac{1}{1}$ 

Extension EXTENSION 1 Hectareas 200

Guardar Cancelar

Fase FASE INICIO

**Ubicacion UBICACION 1** 

Nueva Area Protegida <sub>a</sub> Seleccionar Figura No. 9. Formulario Área Protegida en modo Editar.

- 2. En el campo Nombre modificar el nombre de la AP.
- 3. De la lista desplegable Región seleccionar una Región.
- 4. De la lista desplegable Tipo AP o Categoría de Manejo seleccionar una Categoría de Manejo.
- 5. De la lista desplegable Tamaño seleccionar un Tamaño.
- 6. De la lista desplegable Fase seleccionar una Fase.
- 7. De la lista desplegable Extensión seleccionar una Extensión.
- 8. De la lista desplegable Ubicación seleccionar una Ubicación.
- 9. En el campo Hectáreas ingresar un valor numérico.
- 10. Presionar el botón **Guardar** para guardar los datos. En caso contrario presionar el botón Cancelar para cancelar la acción.

#### 1.5 Formulario Usuarios

El formulario Usuarios permite la creación, modificación y eliminación usuarios, permisos a usuarios y áreas protegidas a usuarios. En este formulario se crean los usuarios, se le asignan permisos para acceso a los menús y objetos, y las áreas protegidas a las cuales puede tener acceso para revisar, modificar y eliminar información. La figura 10 muestra el acceso al formulario Usuarios.

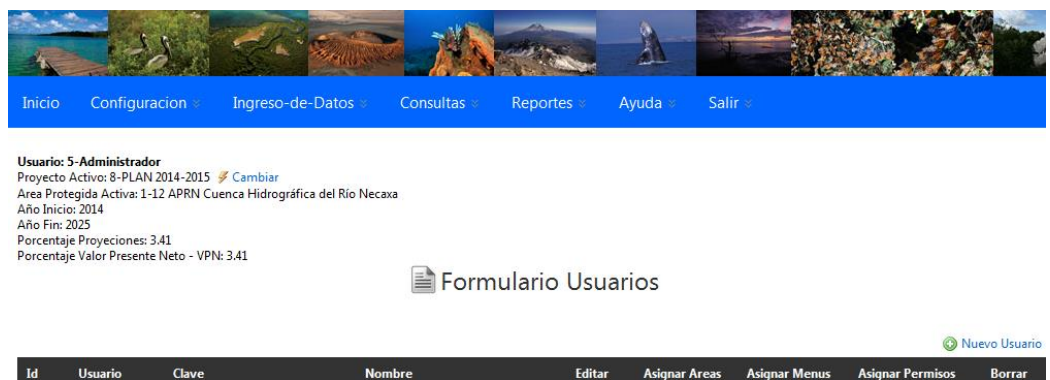

| Id | <b>Usuario</b> | Clave      | <b>Nombre</b>                                     | Editar           | <b>Asignar Areas</b> | <b>Asignar Menus</b> | <b>Asignar Permisos</b> | <b>Borrar</b>   |
|----|----------------|------------|---------------------------------------------------|------------------|----------------------|----------------------|-------------------------|-----------------|
|    | ax201404       | ********** | 04 RB Sierra del Abra Tanchipa                    | <b>By Editar</b> | Asignar              | <b>O</b> Menus       | <b>Permisos</b>         | X Borrar        |
|    | ax201403       | ********** | 03 APRN Distrito Nacional de Riego 004 Don Martín | <b>Editar</b>    | Asignar              | Menus                | <b>Permisos</b>         | X Borrar        |
| 4  | ax201407       | ********** | 07 APFF Sistema Arrecifal Lobos Tuxpan            | <b>Z</b> Editar  | Asignar              | <b>O</b> Menus       | <b>Permisos</b>         | <b>X</b> Borrar |
|    | admin          | ********** | Administrador                                     | <b>D</b> Editar  | Asignar              | Menus                | Permisos                |                 |
| 6  | ax201412       | ********** | 12 APRN Cuenca Hidrográfica del Río Necaxa        | <b>SP</b> Editar | Asignar              | <b>O</b> Menus       | <b>A</b> Permisos       | <b>X</b> Borrar |
|    | ax201402       | ********** | 02 Corredor Biologico Bosque Mesófilo de Montaña  | <b>D</b> Editar  | Asignar              | Menus                | <b>Permisos</b>         | <b>X</b> Borrar |
| 8  | ax201401       | ********** | 01 R.B. Sierra Gorda                              | <b>SP</b> Editar | Asignar              | Menus                | <b>Permisos</b>         | <b>X</b> Borrar |
|    |                |            |                                                   |                  |                      |                      |                         |                 |

Figura No. 10. Formulario Usuarios.

Para agregar un Usuario:

1. Presionar el botón  $\bullet$  en la parte superior derecha del formulario. La figura 11 muestra el formulario en modo Agregar.

| Inicio                                                                                                    | Configuracion | Ingreso-de-Datos | Consultas | Reportes | Ayuda | Salir » |            |  |
|----------------------------------------------------------------------------------------------------|---------------|------------------|-----------|----------|-------|---------|------------|--|
| Usuario: 5-Administrador<br>Proyecto Activo: no definido-no definido S Cambiar<br>Area Protegida Activa: no definido-no definido<br>Año Inicio: no definido<br>Año Fin: no definido<br>Porcentaje Proyeciones: no definido<br>Porcentaje Valor Presente Neto - VPN: no definido<br>Formulario Usuarios |               |                  |           |          |       |         |            |  |
| Nuevo usuario                                                                                                    |               |                  |           |          |       |         |            |  |
| <b>Usuario</b><br>Clave                                                                                                    |               |                  |           |          |       |         |            |  |
| <b>Nombre</b><br>Guardar                                                                                                    | Cancelar      |                  |           |          |       |         | C Nuevo Us |  |

Figura No. 11. Formulario Usuarios en modo Agregar.

- 2. En el campo Usuario ingresar un identificador para el Usuario.
- 3. En el campo Clave ingresar un identificador para la Clave.
- 4. En el campo Nombre ingresar un identificador del Usuario.
- 5. Presionar el botón **Guardar** para guardar los datos. En caso contrario presionar el botón Cancelar para cancelar la acción.

Para editar un Usuario existente:

1. Presionar el botón  $\mathcal{V}$  en la columna Editar, seleccionando el registro que se desea editar. La figura 12 muestra el formulario en modo Edición.

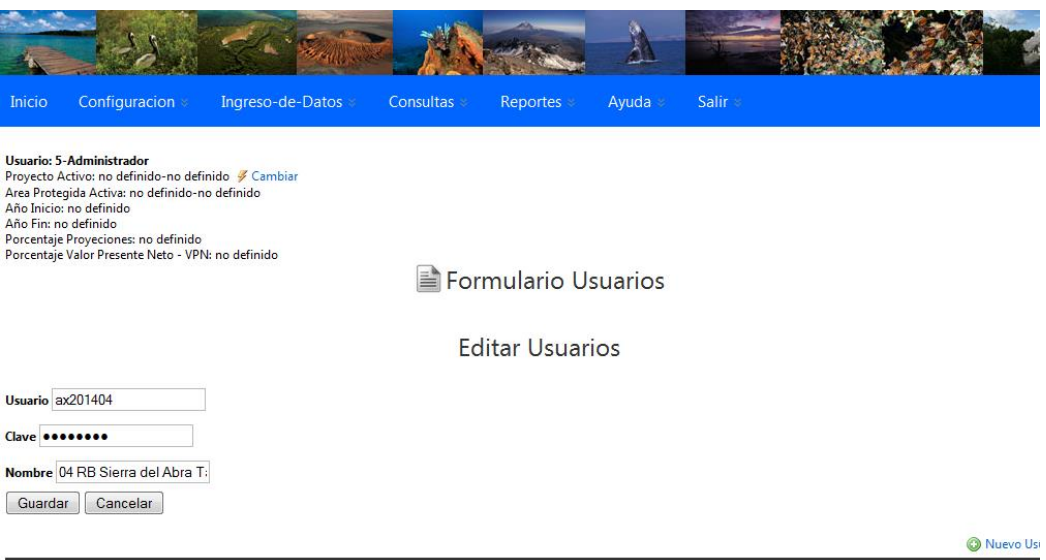

Figura No. 12. Formulario Usuarios en modo Editar.

- 2. En el campo Usuario modificar el identificador del Usuario.
- 3. En el campo Clave modificar el identificador de la Clave.
- 4. En el campo Nombre modificar el nombre.
- 5. Presionar el botón **Guardar** para guardar los datos. En caso contrario presionar el botón Cancelar para cancelar la acción.

A continuación se describen los pasos para asignar Áreas a nuevos usuarios, asignar menús y permisos los menús asignados. Este procedimiento se debe seguir luego de crear un nuevo usuario y con ello el usuario creado podrá ingresar al sistema para crear sus planes financieros.

**1. Asignar Áreas Protegidas a los Usuarios Creados:**  $\overrightarrow{P}$  Asignar Esta opción sirve para asignar áreas protegidas a los administradores o usuarios del sistema. Cada usuario puede ser administrador de una o más áreas protegidas, o mejor aún de todas. Esto le da la capacidad de poder generar brechas financieras de su sistema. Para asignar permiso a un usuario se debe presionar el botón Asignar para el usuario que se le desea asignar Áreas. La figura 13 el formulario Asignar - Editar Áreas de Usuarios. En este formulario se debe dar clic en la lista desplegable áreas para mostrar las

Guardar áreas y luego dar clic a cada área que se le desea asignar al usuario. Presionar el botón l para guardar los datos. En caso contrario presionar el botón  $\Box$ Cancelar para cancelar la acción. Area Protegida Activa: 1-12 APRN Cuenca Hidrográfica del Río Necaxa<br>Año Inicio: 2014<br>Año Fin: 2025<br>Porcentaje Proyeciones: 3.41<br>Porcentaje Valor Presente Neto - VPN: 3.41<br>Porcentaje Valor Presente Neto - VPN: 3.41

Formulario Usuarios

Asignar - Editar Areas de Usuarios

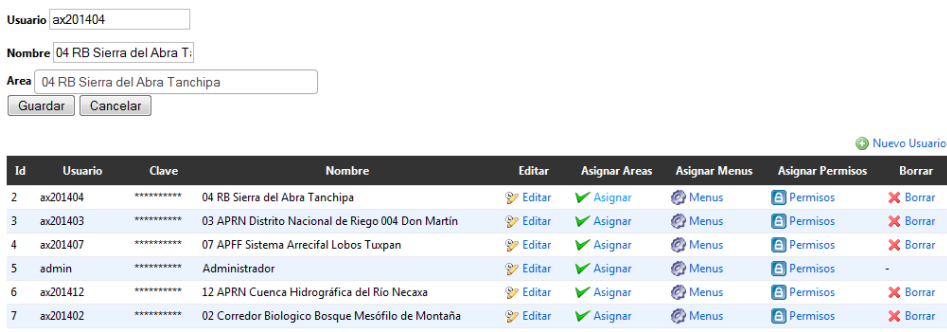

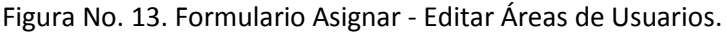

**2. Asignar Menús a los Usuarios Creados**: Esta opción sirve para asignarle acceso a los menús al usuario es decir, que los pueda ver. La figura 14 muestra el formulario Menús - Editar Usuarios Menús.

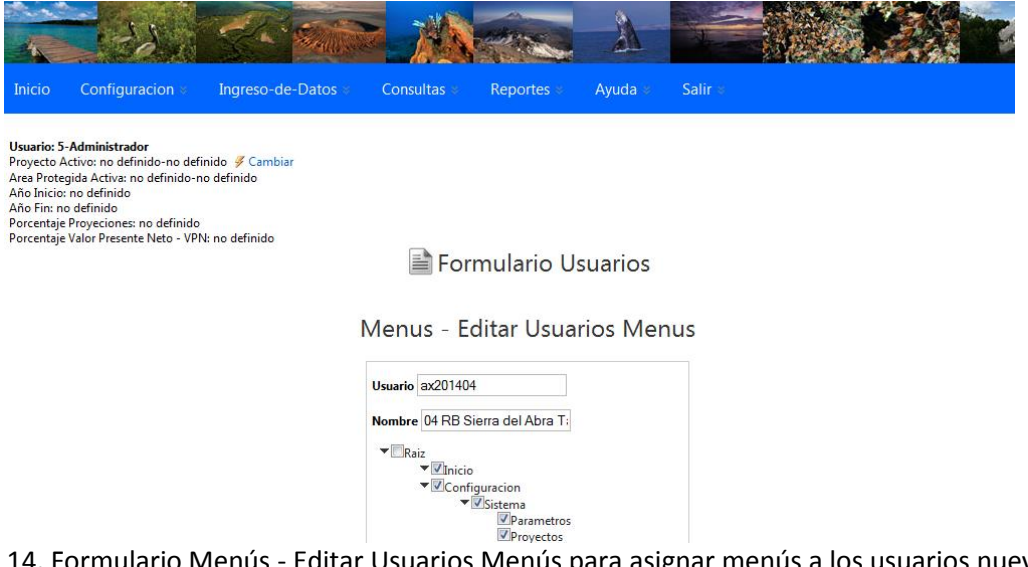

Figura 14. Formulario Menús - Editar Usuarios Menús para asignar menús a los usuarios nuevos.

La figura 15 muestra en forma de árbol las opciones disponibles de Menús para asignar. Se debe dar clic a cada chequecito para asignar el permiso luego presionar el botón **Guardar** para guardar los datos. En caso contrario presionar el botón **Cancelar** para cancelar la acción.

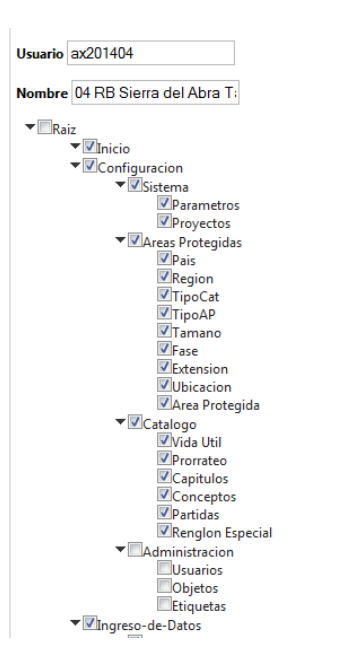

Figura No. 15. Árbol de opciones para asignar Menús.

Como se observa en la figura 15, se tiene una Raíz y luego en cada hoja los Menús del Sistema. *"Es IMPORTANTE que para usuarios operadores o directores de áreas protegidas, directores regionales u otros usuarios no tengan acceso a la opción Administración, Usuarios, Objetos y Etiquetas. En esta herramienta debe existir un único administrador de la herramienta que puede dar permiso a directores regionales, directores de área y asistentes administrativos, por lo que es muy importante que al asignar los menús no se asignen las opciones indicadas."*

# **3. Asignar Permisos a los Menús Asignados a los Usuarios**: Esta opción sirve para

**A** Permisos

dar permiso de lectura o lectura y escritura a cada menú asignado. Esto quiere decir que si un usuario tiene chequecito en una opción de Menú, entonces tendrá acceso a agregar, editar y eliminar registros, en caso contrario solo podrá ver la información. La figura 16 muestra el formulario Permisos - Editar Usuarios Permisos.

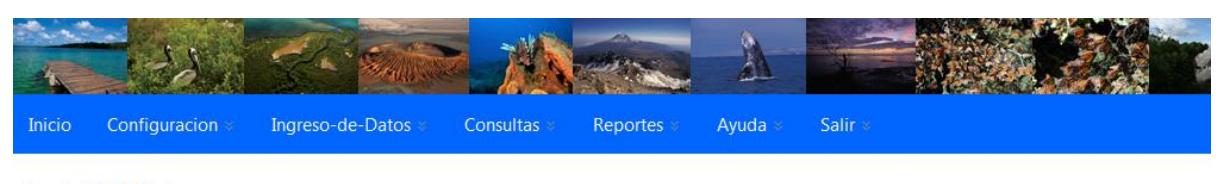

Usuario: 5-Administrador Proyecto Activo: 8-PLAN 2014-2015 / Cambiar Area Protegida Activa: 1-12 APRN Cuenca Hidrográfica del Río Necaxa Año Inicio: 2014 **Año Fin: 2025** Porcentaje Proyeciones: 3.41 Porcentaje Valor Presente Neto - VPN: 3.41

Formulario Usuarios

Permisos - Editar Usuarios Permisos

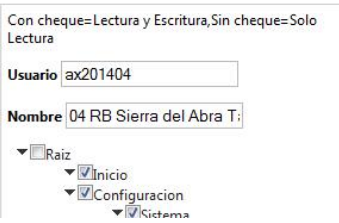

Figura 16. Formulario Permisos - Editar Usuarios Permisos que sirve para asignar permisos de lectura o lectura y escritura a los formularios asignados.

La figura 17 muestra en forma de árbol las opciones que se asignaron en Menús. Recordar que si en este árbol la opción no tiene chequecito entonces significa que solo podrá ver los datos pero no podrá modificar los datos. Se debe dar clic a cada chequecito para asignar el permiso luego presionar

Cancelar el botón **Guardar** para guardar los datos. En caso contrario presionar el botón para cancelar la acción.

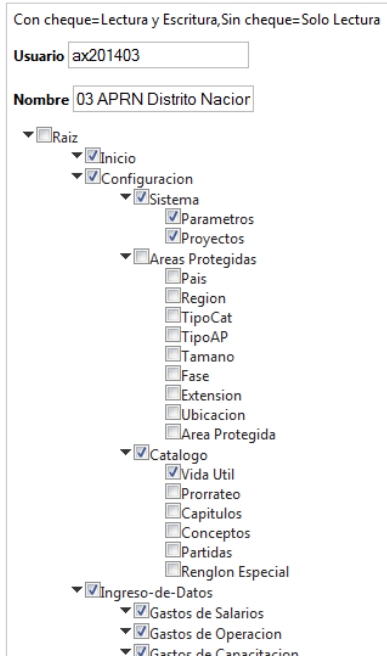

Figura No. 17. Árbol de opciones para asignar permisos de lectura o lectura y escritura.

## 1.6 Formulario Proyectos

Permite crear los nombres de proyectos o planes financieros para cada una de las áreas protegidas asignadas al usuario con que se ingresó al sistema, al crear un nuevo proyecto se le pide el nombre del proyecto, el área protegida a la que estará asignado, el año inicio, el año fin, el porcentaje utilizado para proyectar (por ejemplo inflación 3.41%) y el porcentaje utilizado para calcular el valor presente neto como se muestra en la figura 18.

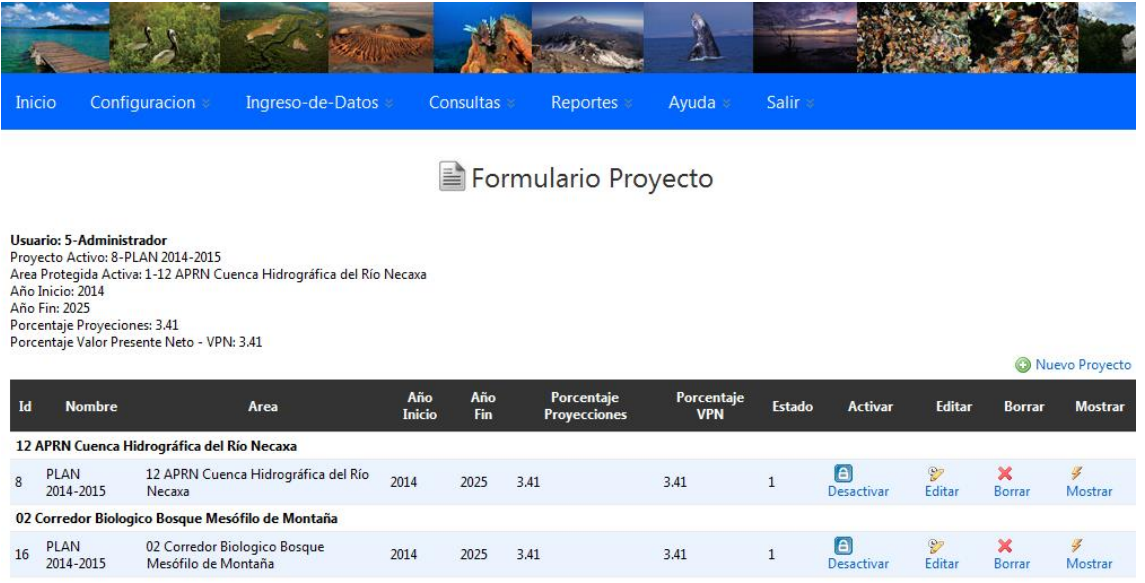

Figura 18. Formulario Proyectos.

Para agregar un nuevo proyecto:

1. Presionar el botón <sup>1</sup> Nuevo Proyecto ubicado en la parte superior derecha. La figura 19 muestra el formulario en modo Agregar.

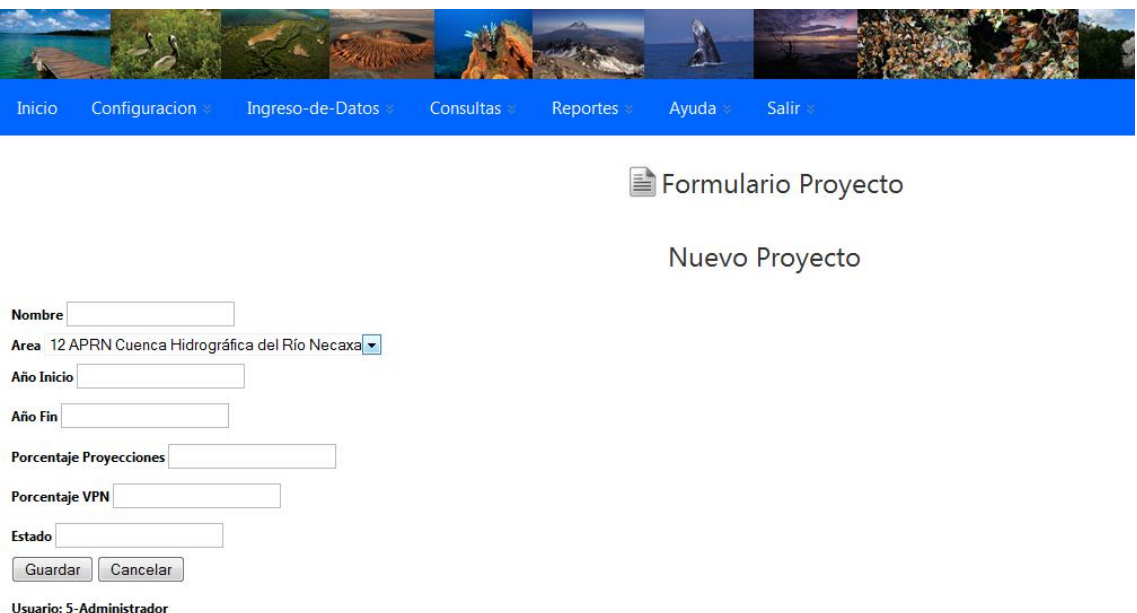

Figura No. 19. Formulario Proyectos en modo Agregar.

- 2. En el campo Nombre ingresar el Nombre del Proyecto.
- 3. De la lista desplegable Área seleccionar el área al cual se asignará el Proyecto.
- 4. En el campo Año Inicio ingresar el año en que inicia el plan financiero.
- 5. En el campo Año Fin ingresar el año en que finaliza el plan financiero.
- 6. En el campo Porcentaje Proyecciones ingresar valor de porcentaje con decimales del valor que se utilizara para proyectar. Este porcentaje puede estar formado por la inflación u otro factor.
- 7. En el campo Porcentaje de Valor Presente Neto ingresar el valor de porcentaje con decimales que se utilizara para retornar los valores proyectados a precio actual.
- 8. Presionar el botón **Guardar** para guardar los datos. En caso contrario presionar el botón Cancelar para cancelar la acción.

Para editar un registro se debe presionar el botón  $\mathcal{V}$  de la columna Editar.

## 1.7 Formulario Vida Útil

Este formulario permite la creación, modificación y eliminación de Vida Útil asignando a cada una un valor que significa los años que dura su definición. Éste dato especialmente es utilizando en los formularios de inversiones, vehículos e infraestructura en donde cada monto de cada bien ingresado en las partidas de ése formulario se calcula el año de reposición y se vuelve a repetir el monto automáticamente. La figura 20 muestra el acceso al formulario Vida Útil.

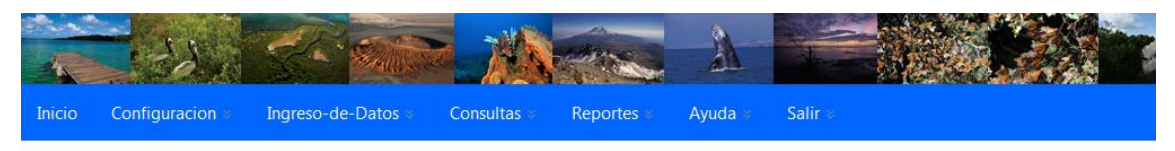

Usuario: 5-Administrador<br>Proyecto Activo: 8-PLAN 2014-2015  $\not$  Cambiar<br>Area Protegida Activa: 1-12 APRN Cuenca Hidrográfica del Río Necaxa<br>Año Inicio: 2014 Año Fin: 2025<br>Porcentaje Proyeciones: 3.41<br>Porcentaje Valor Presente Neto - VPN: 3.41

Formulario VidaUtil

Nueva Vida Util **Band Seleccionar** 

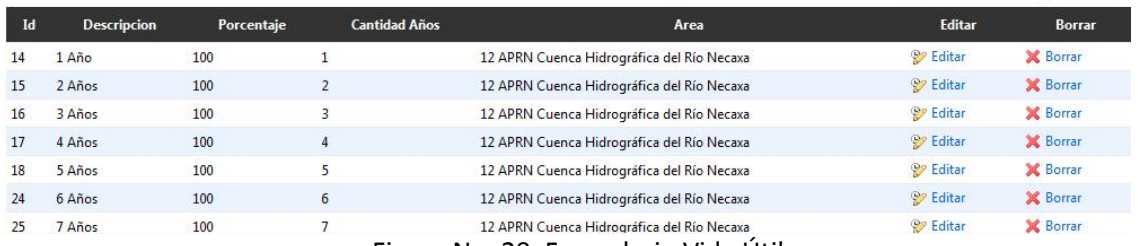

Figura No. 20. Formulario Vida Útil.

Para agregar una Vida Útil:

1. Presionar el botón  $\bullet$  en la parte superior derecha del formulario. La figura 21 muestra el formulario en modo Agregar.

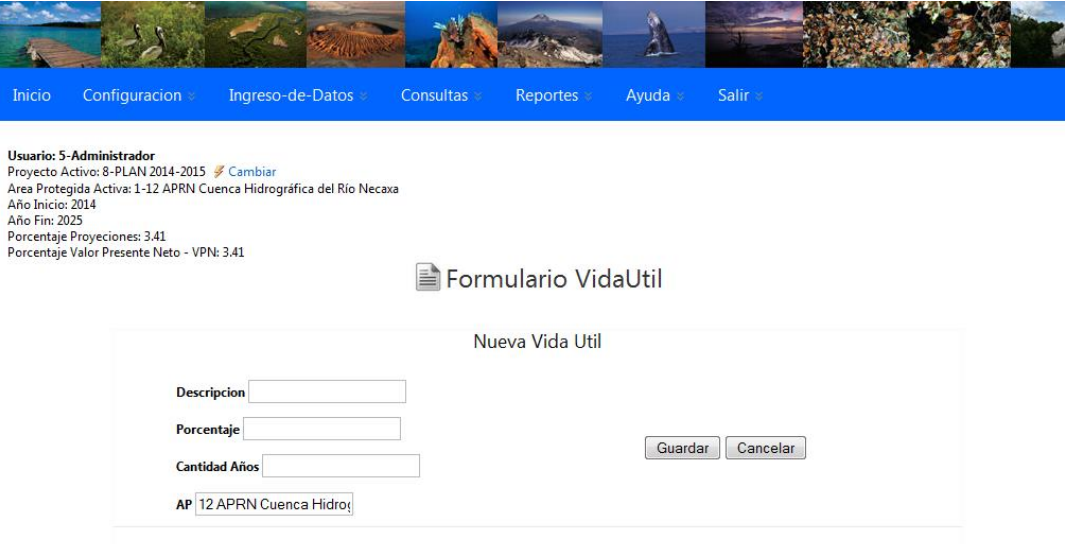

Figura No. 21. Formulario Vida Útil en modo Agregar.

- 2. En el campo Descripción ingresar el nombre de la Vida Útil.
- 3. En el campo porcentaje ingresar un cero.
- 4. En el campo Cantidad Años ingresar un valor entero para indicar los años que dura la Vida Útil.

5. Presionar el botón **Guardar** para guardar los datos. En caso contrario presionar el botón Cancelar para cancelar la acción.

Para editar una Vida Útil existente:

1. Presionar el botón  $\mathcal{V}$  en la columna acciones, seleccionando el registro que se desea editar. La figura 22 muestra el formulario en modo Edición.

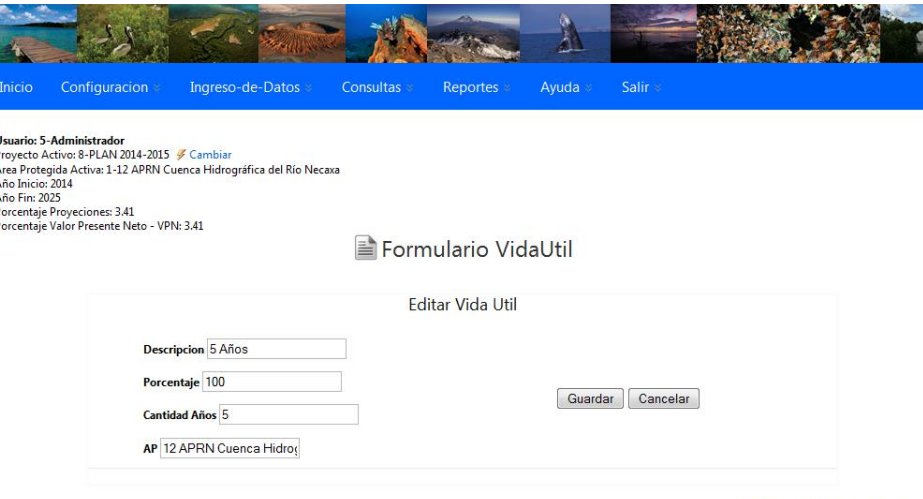

Figura No. 22. Formulario Vida Útil en modo Editar.

- 2. En el campo Descripción modificar el nombre de la Vida Útil.
- 3. En el campo porcentaje ingresar un cero.
- 4. En el campo Cantidad de Años modificar el valor.
- 5. Presionar el botón **Guardar** para guardar los datos. En caso contrario presionar el  $\text{bot}_0$   $\begin{bmatrix} \text{Cancellation} \\ \text{Daria} \end{bmatrix}$  cancelar la acción.

Recuerde que este proceso debe llevarse a cabo para cada nueva área protegida.

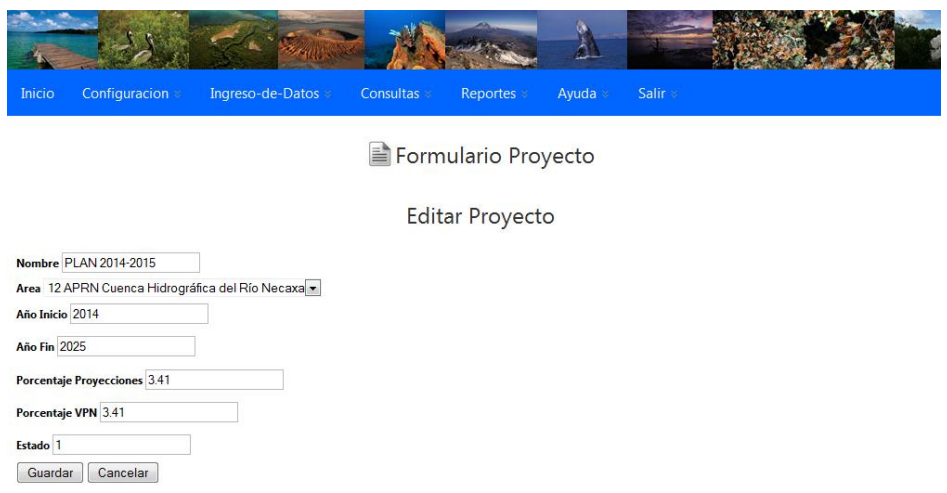

Figura No. 23. Formulario Proyectos en modo edición.

Luego se modifican los datos en los campos que están habilitados y luego se presiona el botón Cancelar Guardar para guardar las modificaciones, en caso contrario presionar el botón para cancelar la acción. Como se muestra en la figura 23.

Es importante hacer mención que para este formulario únicamente están habilitados los campos de Nombre del proyecto, el resto de campos esta deshabilitado, esto con el objeto de que si ya se ingresaron datos con los parámetros iníciales, no se modifiquen estos parámetros para no cruzar información de diferentes unidades de tiempo en cada plan y porcentajes de proyección y VPN. **A solicitud de CONANP se puede evaluar la posibilidad de habilitar estos campos para su edición pero eso implicaría que se deberán modificar también los datos que se hayan ingresados para mantener la integridad y lógica del modelo.**

## **Opciones Importantes**

## **Botón Mostrar**

El botón Mostrar proyecto o plan financiero se muestra en la fila del nombre del proyecto y se representa por el siguiente icono:  $\frac{7}{7}$  Mostrar y sirve para activar el nombre de proyecto con sus variables relacionadas de año inicio, año fin, porcentaje de proyecciones y porcentaje de valor presente neto. Esta opción se debe de utilizar cada vez que se ingrese al sistema y se requiera habilitar o activar un proyecto para consulta de datos o ingreso de información.

## **Botón Activar/Desactivar**

El botón Activar/Desactivar proyecto o plan financiero se muestra en la fila del nombre del proyecto

y se representa por el siguiente icono: **El Desactivar** y sirve para dejar marcado o activo el proyecto dentro del área protegida, su objeto es para que cuando un administrador consolide proyectos o planes financieros (a través de los filtros de proyecciones), el sistema utilice únicamente el proyecto activo o habilitado por esta opción ya que puede existir la posibilidad que el usuario en cada área protegida tenga dos o más planes financieros creados con el objeto de reportar a diferentes instituciones.

## **ANEXO C**

# **COMPONENTES DEL SUBMÓDULO "ESCENARIO DE ADAPTACIÓN"**

#### **Antecedentes y contexto**

La Ley General de Cambio Climático (LGCC 2012) y la Estrategia Nacional de Cambio Climático (ENCC Visión 10-20-40, 2013) son los documentos que rigen las acciones de mitigación y adaptación al cambio climático en México. Ambos instrumentos reconocen la importancia de las áreas naturales protegidas (ANP) como una de las soluciones para enfrentar los efectos de dicho fenómeno. En este contexto, la Comisión Nacional de Áreas Naturales Protegidas (CONANP) trabaja en incorporar la atención al cambio climático en las políticas y acciones que se llevan a cabo en las ANP de México.

Con el fin de identificar acciones de adaptación al cambio climático que ayuden a disminuir la vulnerabilidad de los socioecosistemas en las Áreas Naturales Protegidas (ANP), es necesario establecer una línea base en los sitios de estudio. En este contexto y bajo los lineamientos de la Estrategia de Cambio Climático desde las Áreas Naturales Protegidas (ECCAP 2015) se desarrolló la Herramienta para el Diagnóstico Rápido de Vulnerabilidad al Cambio Climático en ANP (DRV).

La vulnerabilidad del ANP y su zona de influencia, así como su capacidad de adaptación, están determinadas por procesos biofísicos, económicos y sociales, así como por factores asociados al cambio climático. Por ello, la herramienta utiliza 45 indicadores: 16 institucionales, 15 socioeconómicos, 9 ecológicos y 5 de amenazas al cambio climático, que reflejan las relaciones clima-socioecosistema-ANP.

En previas evaluaciones del software FinANPlan se analizaron los indicadores del DRV con la finalidad de identificar aquellos que en función de su calidad, oportunidad y precisión de la información resultante, podrían complementar el análisis de los requerimientos financieros de las ANP considerando las necesidades de implementación de los PACC.

Del conjunto de 45 indicadores, se seleccionaron 24 indicadores sobre los que podría trabajarse para construir un índice de vulnerabilidad al cambio climático, que permitiera determinar con mayor precisión los requerimientos financieros para la atención de ese problema.

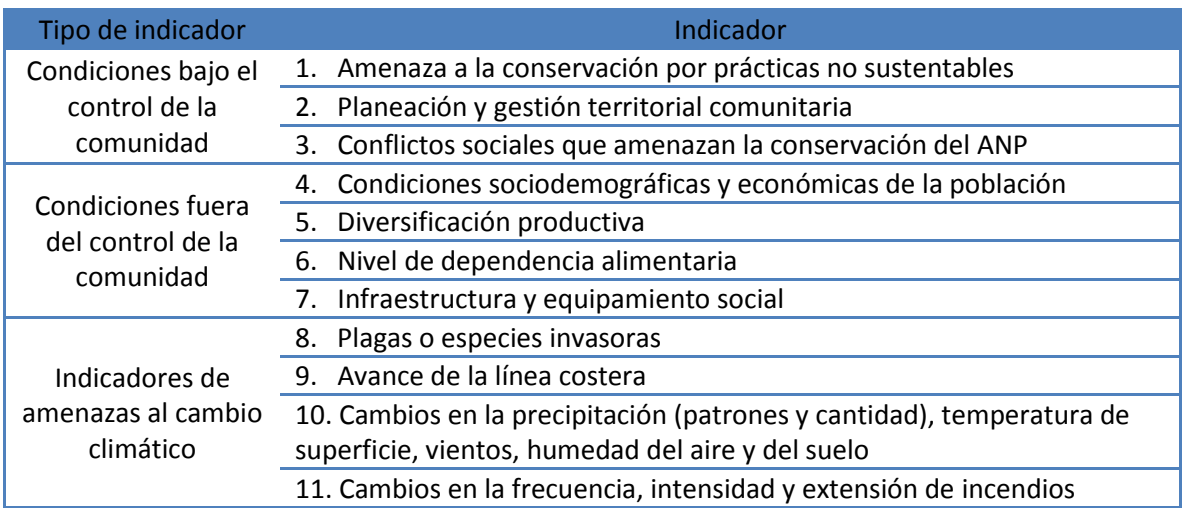

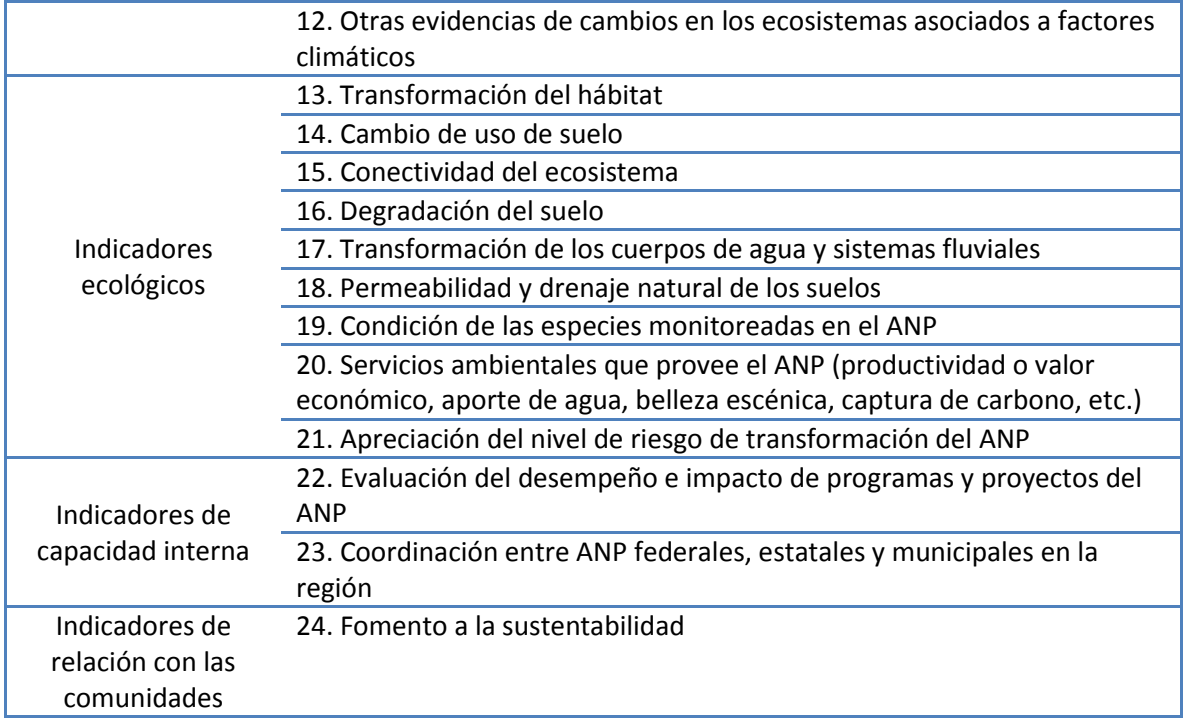

Conocer los factores que generan la vulnerabilidad en un ANP, permite identificar y priorizar estrategias y acciones de adaptación a mediano plazo. En el caso particular de las ANP de México, los resultados del DRV servirán como insumos para la elaboración de los Programas de Adaptación al Cambio Climático (PACC), instrumentos de planeación que apoyan a los manejadores de ANP en el diseño e implementación de medidas de adaptación al cambio climático.

El PACC es una herramienta de planeación que complementa a los programas de manejo de las ANP en su componente de cambio climático; siendo además, un instrumento de gran utilidad para que los operadores de las ANP identifiquen las medidas de adaptación y líneas de acción que se deben implementar a corto, mediano y largo plazo y logren su articulación con actores clave del gobierno y la sociedad.

Además de las medidas de adaptación y líneas de acción, este ejercicio del PACC ahora incluye una proyección de inversiones y tiempos de ejecución de las actividades prioritarias, a fin de facilitar su gestión y asignación. El PACC está diseñado para promover el conocimiento de la problemática de cambio climático y la inserción de grupos y recursos de otros sectores para reducir la vulnerabilidad y aumentar la resiliencia en ANP y otros espacios con recursos naturales de importancia.

Para identificar las medidas de adaptación se utiliza el método planteado por la CONANP en la "Guía para la elaboración de programas de Adaptación al Cambio Climático en Áreas Naturales Protegidas". Este método se considera una guía con procedimientos probados que pueden ajustarse a condiciones particulares para diseñar e implementar actividades de adaptación que contribuyan a la conservación y manejo de la biodiversidad, así como al mantenimiento de los servicios ambientales que benefician a las comunidades humanas mediante cinco grandes pasos:

- I. Conceptualizar
- II. Planificar estrategias de adaptación y monitoreo
- III. Implementar acciones y monitoreo
- IV. Analizar, usar y adaptar
- V. Recuperar y sistematizar las lecciones aprendidas y compartir el aprendizaje

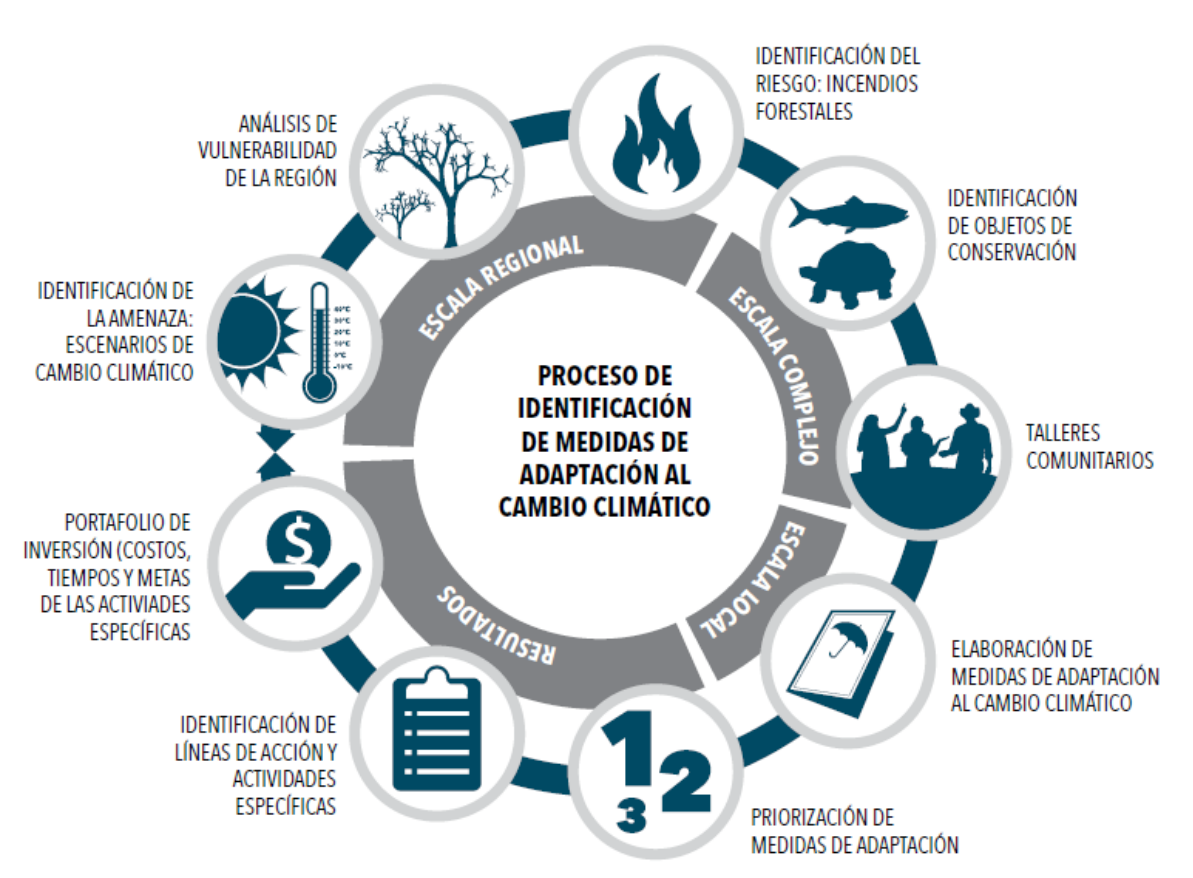

**Figura 1.** Proceso de identificación de medidas de adaptación al cambio climático

Las medidas de adaptación al cambio climático buscan implementar acciones concretas en el territorio, basadas en el conocimiento previo de los objetos de conservación de interés, los escenarios del cambio climático en la región y los efectos que producirán en dichos objetos de conservación.

La determinación de medidas de adaptación al cambio climático supone la necesidad de utilizar enfoques flexibles, ajustados al contexto local, tomando en cuenta los intereses de las comunidades que habitan dichos espacios.

Una vez identificadas estas medidas se hace una priorización de las mismas; los criterios utilizados para la priorización de las medidas de adaptación están alineados con los aspectos que se evalúan en la selección de medidas de adaptación de la Estrategia Nacional de Cambio Climático.

Con base en las medidas priorizadas, se desarrollan tres líneas de acción por cada una de las medidas de adaptación, cada una con líneas prioritarias que se ejecutarán en un periodo de cinco años.

Finalmente, considerando las líneas de acción y actividades específicas para cada medida, se elabora un portafolio de inversión que debe incluir los costos por actividad y medida, así como los tiempos en los que se planea su ejecución.

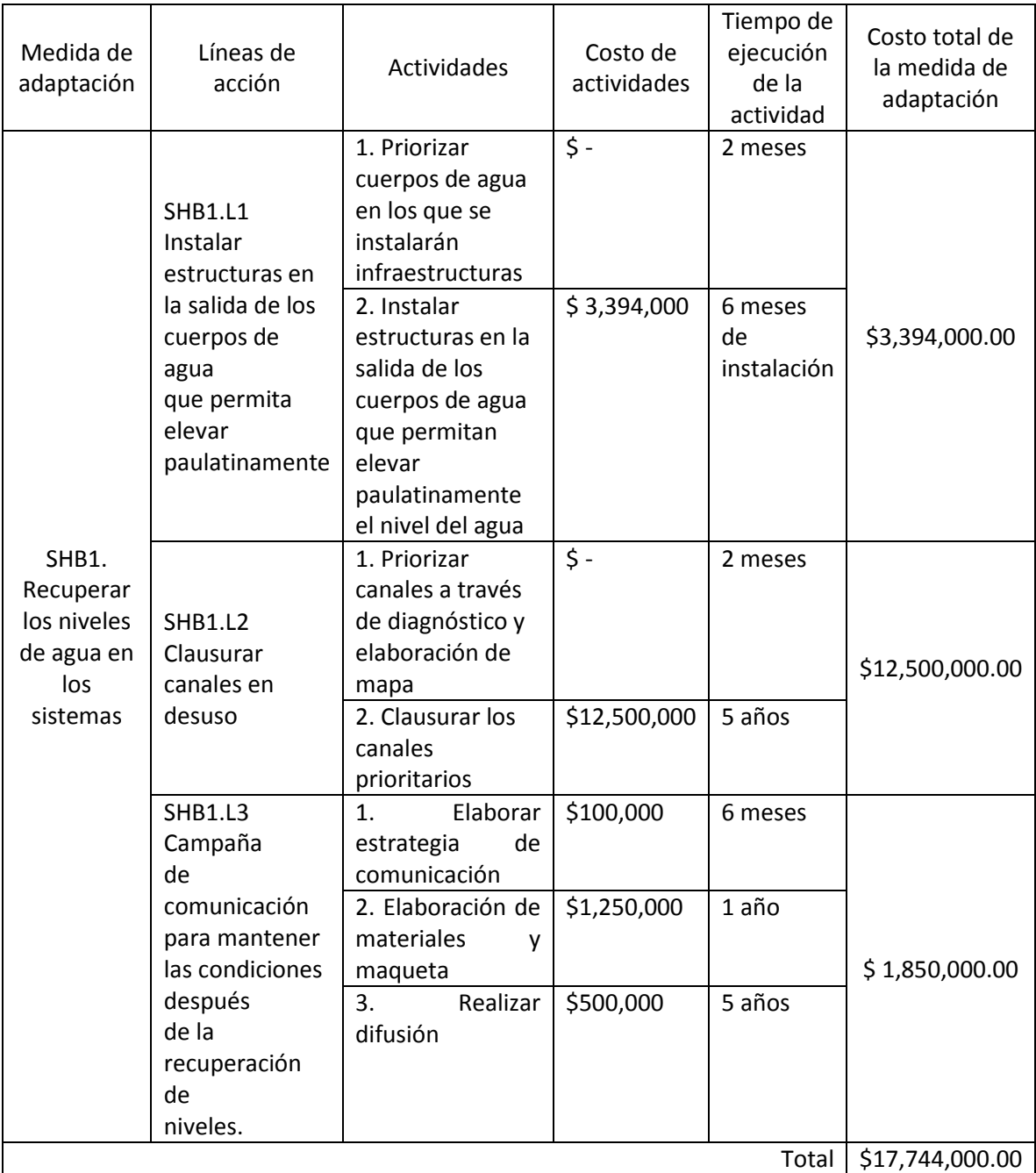

# **Ejemplo de Portafolio de Inversión**

# **Objetivo**

Diseñar un submódulo que permita a las ANP, que cuentan con un PACC, integrar el portafolio de inversión a los gastos proyectados por la herramienta FinANPlan, de tal forma que la implementación de las actividades y medidas, y los costos asociados, se consideren como adicionales a la proyección de la brecha financiera.

# **Propuesta para el submódulo a integrar en FinANPlan**

A partir del portafolio de inversión se propone hacer un submódulo en la herramienta FinANPlan que permita incorporar los costos por actividad y medida, desglosados por capítulo de gasto, de tal forma que su implementación se considere adicional al cálculo de la brecha financiera.

El siguiente diagrama muestra, a grandes rasgos, qué se esperaría obtener del uso del submódulo.

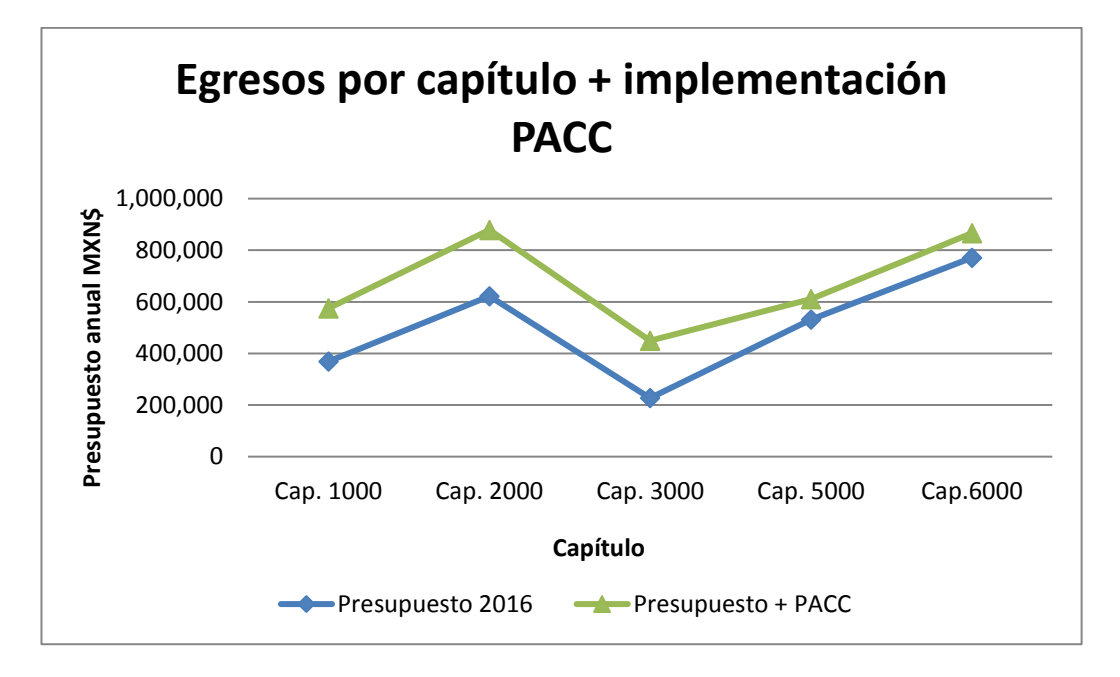

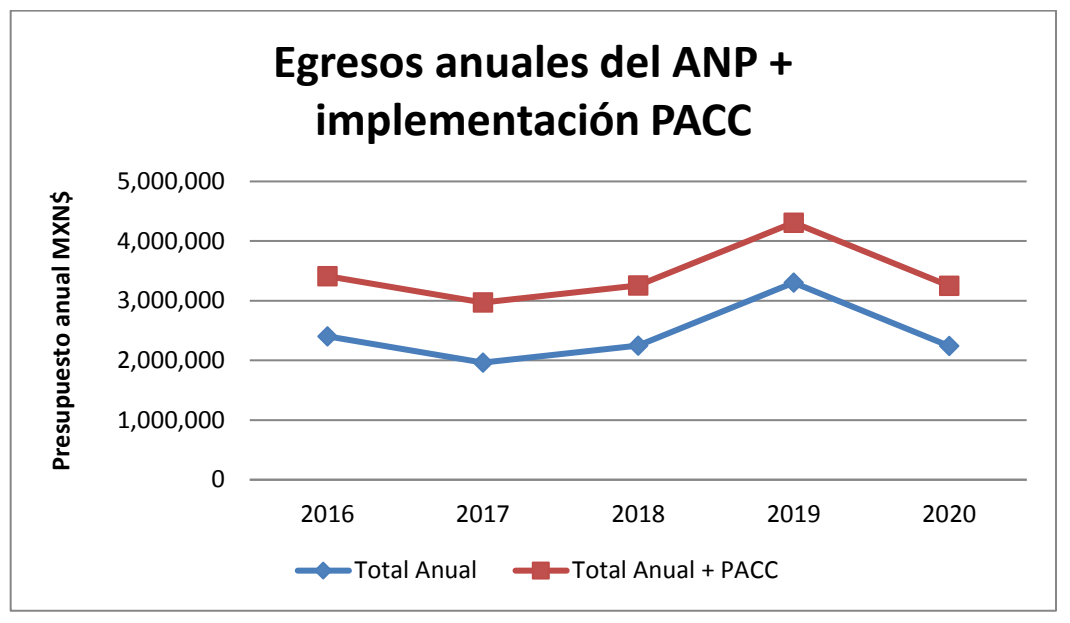

Para incluir estos gastos a las proyecciones de brecha financiera, se propone utilizar la misma plataforma en línea de FinANPlan. Lo anterior, con el objetivo utilizar plataformas existentes y maximizar su uso.

## **Referencias**

CONANP – CEGAM- Alianza WWF-Fundación Carlos Slim. 2015. Herramienta para el Diagnóstico Rápido de Vulnerabilidad al Cambio Climático en Áreas Naturales Protegidas. Secretaría de Medio Ambiente y Recursos Naturales. México.

Comisión Nacional de Áreas Naturales Protegidas, Fondo Mexicano para la Conservación de la Naturaleza, A.C. y The Nature Conservancy. 2011. Guía para la elaboración de programas de adaptación al cambio climático en áreas naturales protegidas. México.

Comisión Nacional de Áreas Naturales Protegidas. 2014. Programa de Adaptación al Cambio Climático del Complejo Cuatrociénegas. Secretaría de Medio Ambiente y Recursos Naturales y Fondo Mexicano para la Conservación de la Naturaleza. México.

Diario Oficial de la Federación. 2012. Ley General de Cambio Climático.

Comisión Nacional de Áreas Naturales Protegidas. 2015. Estrategia de Cambio Climático desde las Áreas Protegidas: Una convocatoria para la resiliencia de México 2015-2020. Secretaría de Medio Ambiente y Recursos Naturales. México.

#### **ANEXO D**

#### **COMPONENTES DEL SUBMÓDULO "PLAN DE INVERSIÓN"**

#### **Antecedentes**

El modelo del plan de inversión es una herramienta exitosa y de fácil comprensión para comunicar el propósito y las necesidades de un proyecto y puede ser adoptada por áreas naturales protegidas (ANP) con el objetivo de aumentar las "inversiones" del público, de los gobiernos o de las organizaciones filantrópicas.

Las ANP pueden hacer uso de herramientas, los planes de inversión como herramientas eficaces para contar la historia de su funcionamiento actual y sus necesidades presentes y futuras. Al mismo tiempo, esta herramienta contribuye a que los directores de las áreas protegidas profundicen su comprensión sobre los recursos disponibles, sus necesidades y facilita que se concentren en las estrategias que deben seguir para satisfacer estas necesidades. La metodología del plan de inversión, adaptada a las necesidades de las ANP, tiene un enfoque pragmático basado en costo por actividades.

El núcleo del plan de inversión es la evaluación de las necesidades y el costo de cubrirlas. Establece el contexto de por qué se creó el ANP e identifica los requisitos para que el ANP cumpla adecuadamente con su misión. Si se la realiza correctamente, esta evaluación de las necesidades constituyen un mecanismo muy útil de contraste con la realidad de las operaciones actuales.

#### Objetivo

Diseñar un submódulo que permita a las ANP planear su gasto en función de actividades prioritarias y las necesidades principales que enfrenta.

Para este submódulo se propone la siguiente estructura:

- I. Análisis financiero contiene la información financiera del ANP durante el último año fiscal, e incluye: financiamiento disponible, financiamiento necesario y los vacíos de financiamiento por programa y por área funcional.
- II. Fuentes de financiamiento una explicación concreta de las fuentes de financiamiento que componen el presupuesto anual del ANP, incluyendo fuentes fiscales, cooperación internacional, fundaciones y organizaciones de la sociedad civil.
- III. Inversiones las diez principales inversiones que el AP requiere en el corto y mediano plazo.
- IV. Estrategias financieras conjunto de estrategias operativas, financieras y organizativas que pueden ser implementadas para mejorar la sostenibilidad financiera del ANP en el largo plazo.

Lo anterior debe tomar en cuenta que dentro de las ANP existen dos tipos de recursos financieros: (i) los fiscales que se administran dentro de las direcciones regionales y direcciones de área, y (ii) los externos, que incluyen a otros sectores de la Administración Pública Federal, proyectos de cooperación internacional, recursos patrimoniales de fondos público-privados, y otros de fundaciones y organizaciones, administradas por un tercero y que contribuyen a fortalecer las actividades de operación de las ANP.

La propuesta para los Planes de Inversión es que el diseño del Plan de Inversión permita crear dos formatos: uno que incluya exclusivamente los recursos fiscales y cómo utilizarlos de mejor manera para cumplimentar con el POA y los objetivos planteados en los Programas de Manejo y otros que permita incluir los recursos externos que contribuyen al cumplimiento de los objetivos del ANP.

#### **Referencias**.

NATREG - South East Europe Transnational Cooperation Programme. 2010. Guidelines for Preparation of a Protected Areas Business Plan. Institute of the Republic of Slovenia for Nature Conservation.

[http://www.natreg.eu/uploads/Guidelines\\_business%20plan\\_final.pdf](http://www.natreg.eu/uploads/Guidelines_business%20plan_final.pdf)

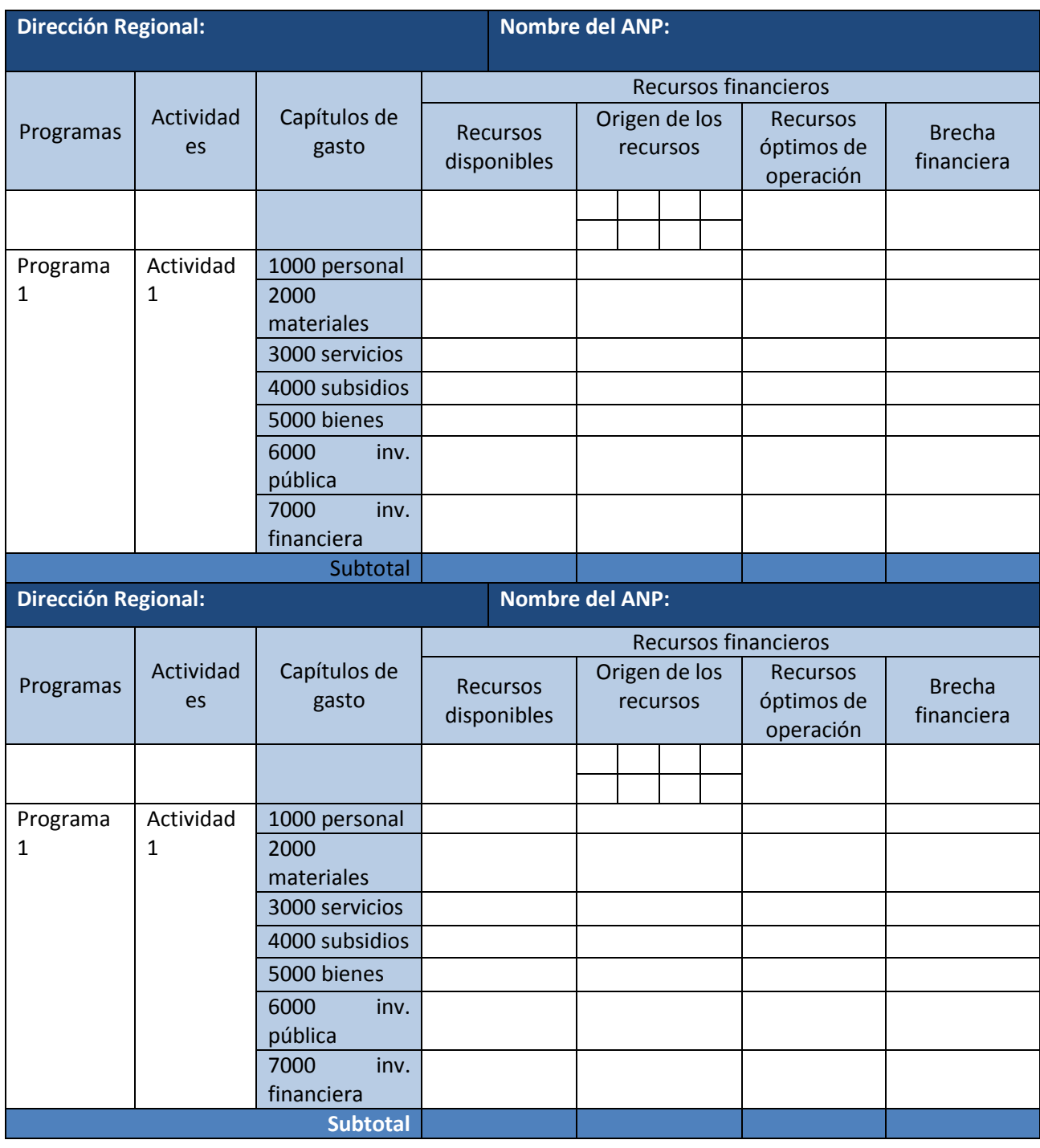

# **PROPUESTA DE FORMATO DE ANÁLISIS FINANCIERO**

**Anexo 2**

# **FORMULARIO DE PRESENTACIÓN DE PROPUESTAS POR LOS PROVEEDORES DE SERVICIOS<sup>9</sup>**

*La presentación de este formulario se realizará únicamente en papel de cartas de la empresa proveedora de servicios, en el que figurará el encabezamiento oficial de la misma<sup>10</sup>*

[Insértese: *lugar, fecha*]

A: [Insértese*: nombre y dirección del/de la coordinador/a del PNUD]*

Estimado señor/Estimada señora:

Los abajo firmantes tenemos el placer de dirigirnos a ustedes para ofrecer al PNUD los siguientes servicios, de conformidad con los requisitos que se establecen en la Solicitud de Propuesta de fecha *[especifíquese]* y todos sus anexos, así como en las disposiciones de los Términos y Condiciones Generales de Contratación del PNUD. A saber:

# A. **Calificaciones del Proveedor de Servicios**

*El Proveedor de Servicios deberá describir y explicar cómo y por qué se considera la entidad que mejor puede cumplir con los requisitos de PNUD, indicando para ello lo siguiente:*

- *a) Perfil: descripción de la naturaleza del negocio, ámbito de experiencia, licencias, certificaciones, acreditaciones, etc.;*
- *b) Licencias de negocios: documentos de registro, certificación de pago de Impuestos, etc.;*
- *c) Informe financiero auditado más reciente: cuenta de resultados y balance general que indique su estabilidad, liquidez y solvencia financieras, su reputación en el mercado, etc.;*
- *d) Antecedentes: lista de clientes de servicios similares a los requeridos por el PNUD, con indicación del alcance, la duración y el valor del contrato, y referencias de contacto;*
- *e) Certificados y acreditación: entre otros los certificados de calidad, registros de patentes, certificados de sostenibilidad ambiental, etc.;*

l <sup>9</sup> *Este apartado será la guía del Proveedor de Servicios en la preparación de su Propuesta.*

*<sup>10</sup> El papel de cartas oficial con el encabezamiento de la empresa deberá facilitar información detallada –dirección, correo electrónico, números de teléfono y fax– a efectos de verificación.*

# B. **Propuesta metodológica para la realización de los servicios**

*El Proveedor de Servicios debe describir cómo tiene previsto abordar y cumplir las exigencias de la SdP, y para ello proporcionará una descripción detallada de las características esenciales de funcionamiento, las condiciones de los informes y los mecanismos de garantía de calidad que tiene previstos, al tiempo que demuestra que la metodología propuesta será la apropiada teniendo en cuenta las condiciones locales y el contexto de los trabajos.*

# C. **Calificación del personal clave**

*Cuando así lo establezca la SdP, el Proveedor de Servicios facilitará:*

- *a) los nombres y calificación del personal clave que participe en la provisión de los servicios, indicando el rango de cada uno (jefe de equipo, personal subalterno, etc.);*
- *b) en los casos en que lo establezca la SdP, facilitará los currículos que den fe de las calificaciones indicadas; y*
- *c) la confirmación por escrito de cada uno de los miembros del personal manifestando su disponibilidad durante toda la extensión temporal del Contrato.*

## D. **Desglose de costos por entregable\***

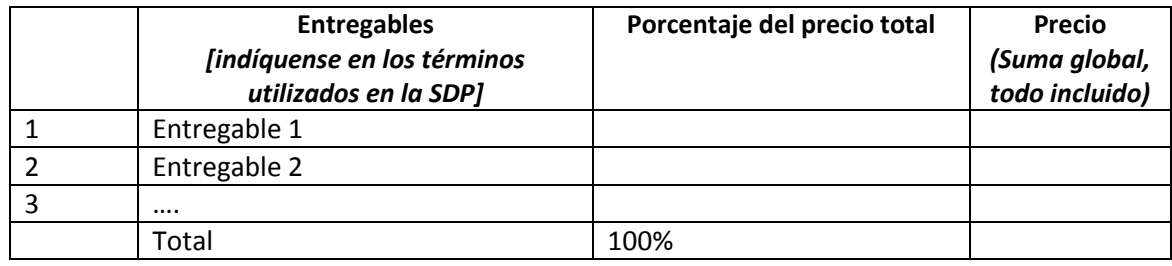

*\*Este desglose constituirá la base de los tramos de pago*

## E. **Desglose de costos por componente** *[se trata aquí de un simple ejemplo]***:**

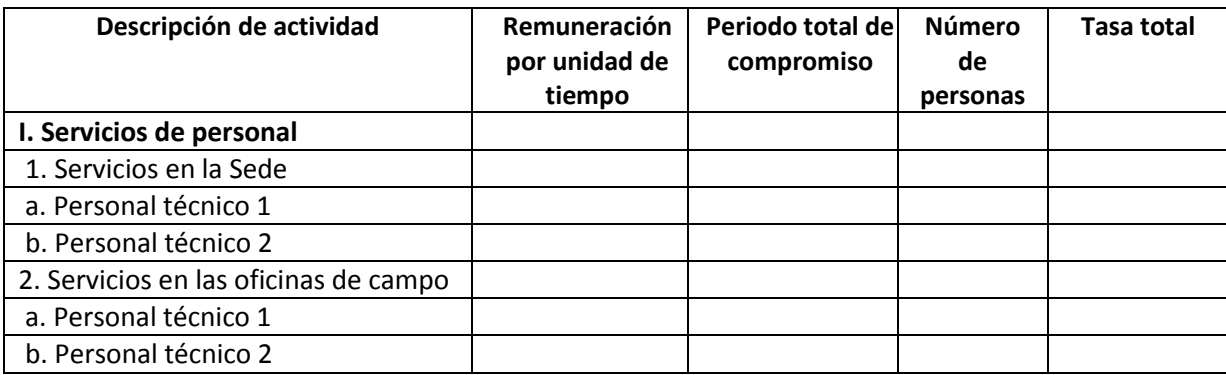

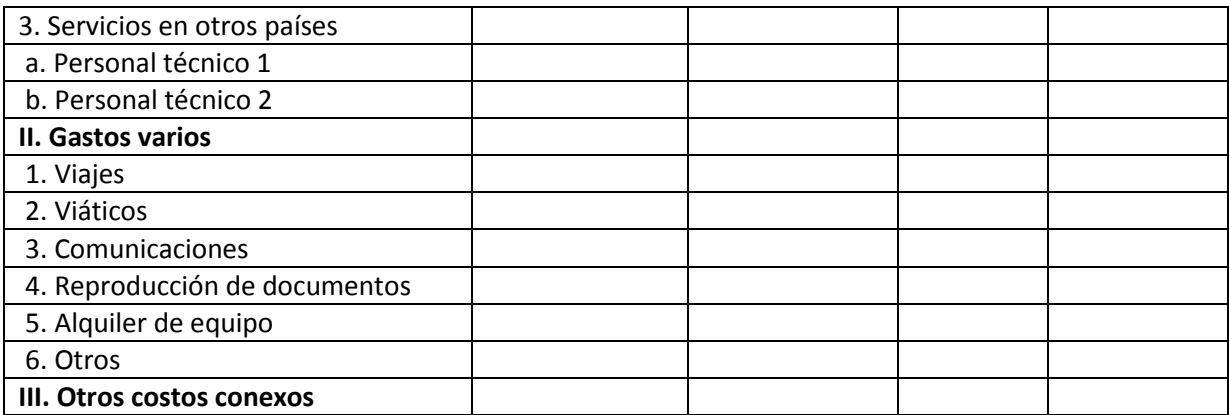

*[Nombre y firma de la persona autorizada por el Proveedor de Servicios] [Cargo] [Fecha]*

# **Anexo 3**

# *Términos y Condiciones Generales de los Servicios*

# **1.0 CONDICIÓN JURÍDICA**

Se considerará que el Contratista tiene la condición jurídica de contratista independiente con respecto al Programa de las Naciones Unidas para el Desarrollo (PNUD). Ni el personal del Contratista ni los subcontratistas que éste utilice se considerarán bajo ningún concepto empleados o agentes del PNUD ni de las Naciones Unidas.

## **2.0 ORIGEN DE LAS INSTRUCCIONES**

El Contratista no solicitará ni aceptará instrucciones de ninguna autoridad externa al PNUD en relación con la prestación de sus servicios con arreglo a las disposiciones del presente Contrato. El Contratista evitará cualquier acción que pudiera afectar de manera adversa al PNUD o a las Naciones Unidas, y prestará sus servicios velando en todo momento por salvaguardar los intereses del PNUD.

## **3.0 RESPONSABILIDAD DEEL CONTRATISTA EN RELACIÓN CON SUS EMPLEADOS**

El Contratista será responsable de la competencia profesional y técnica de sus empleados, y seleccionará para los trabajos especificados en el presente Contrato a personas fiables que trabajen de modo eficaz en la ejecución de los mismos, que respeten las costumbres locales y que hagan gala de un comportamiento sujeto a elevadas normas éticas y morales.

## **4.0 CESIÓN**

El Contratista no podrá ceder, transferir, dar en prenda o enajenar el presente Contrato, en todo o en parte, ni sus derechos, títulos u obligaciones en virtud del mismo, a menos que cuente con el consentimiento escrito previo del PNUD.

## **5.0 SUBCONTRATACIÓN**

Cuando se requieran servicios de subcontratistas, el Contratista deberá obtener la aprobación y la autorización escritas previas del PNUD para todos los subcontratistas. La aprobación de un subcontratista por parte del PNUD no eximirá al Contratista de ninguna de sus obligaciones en virtud del presente Contrato. Las condiciones de todo subcontrato estarán subordinadas al presente Contrato y deberán ajustarse a las disposiciones del mismo.

## **6.0 LOS FUNCIONARIOS NO SE BENEFICIARÁN**

El Contratista garantizará que ningún funcionario del PNUD o de las Naciones Unidas haya recibido o vaya a recibir beneficio alguno, directo o indirecto, como resultado del presente Contrato o de
su adjudicación. El Contratista tendrá presente que la violación de esta disposición constituye un incumplimiento de una cláusula esencial del presente Contrato.

## **7.0 INDEMNIZACIÓN**

El Contratista indemnizará, guardará, defenderá y mantendrá indemne, a su costa, al PNUD, sus funcionarios, agentes y empleados contra todo tipo de juicio, reclamo, demanda o responsabilidad de cualquier naturaleza o especie, incluidos los costos y gastos conexos, que derivara de actos u omisiones del Contratista o de sus empleados, funcionarios, agentes o subcontratistas en la ejecución del presente Contrato. Esta cláusula será aplicable también, entre otros*,* a cualquier reclamo o responsabilidad relacionada con las indemnizaciones por accidente de trabajo de los empleados del Contratista, así como con las responsabilidades por sus productos y por el uso de inventos o mecanismos patentados, material protegido por derechos de autor u otros derechos intelectuales que pudieren presentar el Contratista, sus empleados, funcionarios, agentes, personal a cargo o subcontratistas. Las obligaciones que se establecen en el presente Artículo no caducarán al término del presente Contrato.

# **8.0 SEGUROS DE RESPONSABILIDAD CIVIL ANTE TERCEROS**

- **8.1** El Contratista proporcionará y luego mantendrá seguros a todo riesgo relativos a su propiedad y a todo equipo utilizado en la ejecución del presente Contrato.
- **8.2** El Contratista proporcionará y luego mantendrá los seguros necesarios para cubrir las indemnizaciones, o su equivalente, debidas a accidentes de trabajo de su personal, que permitan cubrir cualquier reclamo debido a accidentes o fallecimientos relacionados con el presente Contrato.
- **8.3** El Contratista también proporcionará y mantendrá seguros de responsabilidad civil por un monto adecuado, a fin de cubrir las reclamos de terceros por muerte o lesiones corporales, o por pérdida de propiedad o daños a ésta, que surjan de la prestación de los servicios incluidos en este Contrato, o en relación con éstos, o por el funcionamiento de cualquier vehículo, embarcación, aeronave u otro equipo alquilado por el Contratista o propiedad de éste, o sus agentes, funcionarios, empleados o subcontratistas, que realicen trabajos o presten servicios relacionados con este Contrato.
- **8.4** Con excepción del seguro de compensación de los trabajadores, las pólizas de seguro contempladas en este Artículo deberán:
	- **8.4.1** Designar al PNUD como asegurado adicional;

**8.4.2** Incluir una cláusula en la que la Compañía de Seguros renuncie a subrogarse en los derechos del Contratista en contra o respecto del PNUD;

**8.4.3** Incluir una disposición por la cual el PNUD reciba de los aseguradores con treinta (30) días de anticipación el aviso por escrito de una cancelación o un cambio de cobertura.

**8.5** A petición del PNUD, el Contratista proporcionará pruebas satisfactorias de la existencia de la póliza de seguro que exige el presente Artículo.

### **9.0 GRAVÁMENES/DERECHOS PRENDARIOSA**

El Contratista no provocará ni permitirá la inclusión, por parte de nadie, de ningún derecho prendario, embargo, derecho de garantía u otro gravamen ante una instancia pública o ante el PNUD, debido a sumas adeudadas, vencidas o futuras, por trabajos realizados o materiales suministrados con arreglo al presente Contrato, o por cualquier otra demanda o reclamo contra el Contratista.

### **10.0 TITULARIDAD DEL EQUIPO**

La propiedad de cualquier equipo y suministro que pudiera proporcionar el PNUD corresponderá al PNUD, y dicho equipo será devuelto a éste a la conclusión de este Contrato o cuando el mismo ya no sea necesario para el Contratista. El equipo deberá devolverse al PNUD en las mismas condiciones en que fue entregado al Contratista, sin perjuicio de un deterioro normal debido al uso. El Contratista será responsable ante el PNUD por el equipo dañado o deteriorado más allá de un desgaste normal.

### **11.0 DERECHOS DE PROPIEDAD INTELECTUAL, PATENTES Y OTROS DERECHOS DE PROPIEDAD**

- **11.1** A menos que se disponga expresamente de otro modo y por escrito en el Contrato, el PNUD será el titular de todos los derechos de propiedad intelectual y demás derechos de propiedad, incluyendo, con carácter no exhaustivo, patentes, derechos de propiedad intelectual y marcas comerciales relacionadas con productos, procesos, inventos, ideas, conocimientos técnicos o documentos, y de todo otro material que el Contratista haya desarrollado para el PNUD durante el periodo de vigencia del presente Contrato y que esté directamente relacionado o haya sido directamente producido o preparado durante la duración del presente Contrato y en relación con el cumplimiento del mismo. Asimismo, el Contratista reconoce y acuerda que dichos productos, documentos y otros materiales corresponden a trabajos llevados a cabo en virtud del Contrato suscrito con el PNUD.
- **11.2** En la medida en que dicha propiedad intelectual, u otro derechos de propiedad, consista en cualquier clase de propiedad intelectual o derecho de propiedad del Contratista: (i) que exista con anterioridad al desempeño por el Contratista de sus obligaciones con arreglo al presente Contrato, o (ii) que el Contratista pudiera desarrollar o adquirir, o pudiera haber desarrollado o adquirido, independientemente del desempeño de sus obligaciones en virtud del presente contrato el PNUD no reclamará ni deberá reclamar ningún derecho de propiedad sobre la misma, y el Contratista concederá al PNUD una licencia perpetua para utilizar dicha propiedad intelectual u otro derecho de propiedad únicamente para los fines y requisitos del presente Contrato.
	- **11.3** A petición del PNUD, el Contratista tomará todas las medidas necesarias, ejecutará todos los documentos necesarios y, en general, contribuirá a salvaguardar dichos derechos de propiedad y transferirlos al PNUD de acuerdo con los requisitos de la legislación aplicable y del Contrato.
	- **11.4** Con arreglo a las disposiciones que anteceden, todo mapa, dibujo, fotografía, mosaico, plano, informe, cálculo, recomendación o documento, y toda información compilada o recibida por el Contratista en virtud de este Contrato, será propiedad del PNUD y deberá

encontrarse a disposición del PNUD para su uso o inspección en momentos y lugares razonables; asimismo, deberá ser considerado como confidencial y será entregado únicamente a funcionarios autorizados del PNUD a la conclusión de los trabajos previstos en el presente Contrato.

## **12.0 UTILIZACIÓN DEL NOMBRE, EMBLEMA O SELLO OFICIAL DEL PNUD O DE LAS NACIONES UNIDAS**

El Contratista no hará publicidad o divulgará de ninguna manera su calidad de contratista del PNUD, ni utilizará de modo alguno el nombre, emblema o sello oficial del PNUD o de las Naciones Unidas, abreviatura del nombre del PNUD o de las Naciones Unidas, con fines vinculados a su actividad comercial o de otro tipo.

# **13.0 NATURALEZA CONFIDENCIAL DE LA DOCUMENTACIÓN E INFORMACIÓN**

La información y los datos propiedad de cualquiera de las Partes que durante el cumplimiento del presente Contrato fuera compartida o revelada por una parte (el "Divulgador") a la otra(el "Receptor") sea considerada como ("Información Confidencial"), deberá ser tratada con la diligencia y confidencialidad pertiente, y serán manejada de la siguiente manera:

- **13.1** El Receptor de la información deberá:
	- **13.1.1** utilizar la misma discreción y el mismo cuidado para evitar la revelación, publicación o divulgación de la información que le facilite el Divulgador que tendría con una información similar de su propiedad que no deseara revelar, publicar o divulgar; y,
	- **13.1.2** utilizar la información del Divulgador únicamente con los fines para los que le fue revelada.
- **13.2** Siempre y cuando el Receptor tuvieran acuerdo por escrito con las personas o entidades que se indican a continuación, que obligara a éstas a mantener el carácter confidencial de la información con arreglo al presente Contrato y al presente Artículo 13, el Receptor podría revelar la información a:
	- **13.2.1** cualquier otra parte que le autorice el Divulgador, mediante consentimiento previo por escrito; y
	- **13.2.2** los empleados, funcionarios, representantes y agentes del Receptor que tengan necesidad de conocer dicha Información para cumplir con las obligaciones del Contrato, y los empleados, funcionarios, representantes y agentes de cualquier entidad jurídica que el Receptor controle o que se encuentre bajo control compartido, y que tenga necesidad de conocer dicha Información para cumplir con las obligaciones del Contrato, teniendo en cuenta que a tal efecto se entiende por entidad jurídica controlada:

**13.2.2.1** una entidad corporativa en la cual la Parte sea titular o controlede forma directa o indirecta, más del cincuenta por ciento (50%) de las acciones o participaciones con derecho a voto; o bien

- **13.2.2.2** cualquier entidad sobre la cual la Parte posea un control de gestión efectivo; o bien
- **13.2.2.3** el PNUD, o un fondo afiliado a éste, como FNUDC, UNIFEM o VNU.
- **13.3** El Contratista podrá revelar Información en la medida que exija la ley, siempre y cuando –sujeto a los Privilegios e Inmunidades de las Naciones Unidas, sin excepción alguna– el Contratista notifique al PNUD con suficiente antelación toda solicitud para la divulgación de la información, a fin de conceder al PNUD un tiempo razonable para tomar medidas de protección o cualquier otra medida adecuada previa.
- **13.4** El PNUD podrá revelar información en la medida en que se le solicite con arreglo a la Carta de las Naciones Unidas, las Resoluciones o Reglamentos de la Asamblea General o las normas promulgadas por el Secretario General.
- **13.5** El Receptor no estará impedido de revelar información obtenida por el Receptor de un tercero sin restricciones; o bien revelada por el Divulgador a un tercero sin obligación de confidencialidad; o bien que el Receptor conozca de antemano; o que haya sido desarrollada por el Receptor de manera completamente independiente a cualquier Información que le haya sido revelada.
- **13.6** Estas obligaciones y restricciones de confidencialidad mencionadas seguirán vigentes durante toda la vigencia del Contrato, incluyendo cualquier extensión del mismo; y, a menos que se disponga de otro modo , seguirán vigentes una vez rescindido el Contrato.

### **14.0 FUERZA MAYOR Y OTRAS MODIFICACIONES DE LAS CONDICIONES**

- **14.1** Cuando se produzca cualquier caso de fuerza mayor y tan pronto como sea posible, el Contratista comunicará por escrito el hecho al PNUD junto con todos los detalles pertinentes, así como cualquier cambio que tuviera lugar si el Contratista no pudiera, por este motivo, cumplir todas o parte de sus obligaciones, ni cumplir sus responsabilidades con arreglo al presente Contrato. El Contratista también notificará al PNUD cualquier otra modificación en las condiciones, o la aparición de cualquier acontecimiento que interfiera o amenace interferir la ejecución del presente Contrato. Al recibir la notificación que establece esta cláusula, el PNUD tomará las medidas que a su criterio considere convenientes o necesarias en las circunstancias dadas, incluyendo la autorización a favor del Contratista de una extensión razonable de los plazos, para que éste pueda cumplir sus obligaciones según establece el presente Contrato.
- **14.2** En caso de que el Contratista no pudiera cumplir total o parcialemente las obligaciones contraídas bajo el presente Contrato, en razón del caso de fuerza mayor, el PNUD tendrá derecho a suspender o rescindir el presente Contrato en los mismos términos y condiciones previstos en el Artículo 15 –"Rescisión"–, con la salvedad de que el período de preaviso será de siete (7) días en lugar de treinta (30) días.
- **14.3** Por fuerza mayor, en el sentido de este Artículo, se entienden los actos fortuitos, actos de guerra (declarada o no), invasiones, revoluciones, insurrecciones u otros actos de naturaleza o fuerza similar.

**14.4** El Contratista reconoce y acuerda que, en relación con las obligaciones derivadas del presente Contrato que el Contratista deba desempeñar en o para cualquier ámbito en el cual el PNUD esté implicado, o preparado para implicarse, o a punto de retirarse de cualquier operación de paz, humanitaria o similar, las demoras o el incumplimiento de dichas obligaciones que surjan o que se relacionen con las condiciones extremas de dichos ámbitos o cualquier acontecimiento de disturbios civiles que ocurra en dichas áreas no se considerarán en sí y por sí casos de fuerza mayor en virtud del presente Contrato

### **15.0 RESCISIÓN**

**15.1** Cualquiera de las partes podrá rescindir el presente Contrato total o parcialmente por causa justificada, notificándolo a la otra Parte por escrito con un preaviso de treinta (30) días. La iniciación de un procedimiento arbitral con arreglo al artículo 16.2 infra ("Arbitraje"), no se considerará como rescisión del presente Contrato.

**15.2** El PNUD se reserva el derecho de rescindir sin causa justificada el presente Contrato en cualquier momento, notificándolo por escrito al Contratista con quince (15) días de anticipación, en cuyo caso el PNUD reembolsará al Contratista todos los gastos razonables en los que éste hubiera incurrido con anterioridad a la recepción de la notificación de rescisión.

**15.3** En caso de rescisión por parte del PNUD con arreglo al presente Artículo, no habrá pago alguno adeudado por el PNUD al Contratista, a excepción del que corresponda por los trabajos y servicios prestados satisfactoriamente, con arreglo a las cláusulas explícitas del presente Contrato.

**15.4** En caso de que el Contratista fuera declarado en quiebra, en concurso de acreedoresl o fuera declarado insolvente, o bien si el Contratista cediera sus derechos a sus acreedores, o si se nombrara a un administrador judicial debido a la insolvencia del Contratista, el PNUD podría, sin perjuicio de otros derechos o recursos que pudiera ejercer, rescindir el presente Contrato en el acto. El Contratista informará inmediatamente al PNUD en caso de que se presente alguna de las situaciones arriba mencionadas.

### **16.0 RESOLUCION DE DISPUTAS**

- **16.1 Resolución amigable**: Las Partes realizarán todos los esfuerzos posibles para resolver de forma amigable cualquier disputa, controversia o reclamo, incumplimiento, rescisión o invalidez que surgiese en relación con el presente Contrato . En caso de que las partes desearan buscar una solución amigable mediante un proceso de conciliación, éste tendrá lugar con arreglo a las Reglas de Conciliación de la Comisión de las Naciones Unidas para el Derecho Mercantil Internacional (CNUDMI) vigentes en ese momento, o con arreglo a cualquier otro procedimiento que puedan acordar las Partes.
- **16.2 Arbitraje:** A menos que cualquier disputa, controversia o reclamo que pudiera surgir entre las Partes en relación con este Contrato, o con su incumplimiento, rescisión o invalidación, se resolviera amigablemente de acuerdo con lo estipulado en el Artículo 16.1 supra dentro de los sesenta (60) días a partir de la recepción por una de las Partes de la solicitud de la otra Parte de una resolución amigable, dicha disputa, controversia o reclamo podrá ser sometida

por cualquiera de las Partes a un proceso de arbitraje según el Reglamento de Arbitraje de la CNUDMI vigente en ese momento. Las decisiones del tribunal arbitral estarán basadas en los principios generales del Derecho Comercial Internacional. En todas las cuestiones relacionadas con la obtención de pruebas, el tribunal arbitral deberá guiarse por el Reglamento Suplementario que Gobierna la Presentación y Recepción de la Evidencia en Arbitraje Comercial Internacional de la Asociación Internacional de Abogados, en su edición del 28 de mayo de 1983. El tribunal arbitral tendrá la capacidad de ordenar la restitución o la destrucción de bienes u otras propiedades, tangibles o intangibles, o de cualquier información confidencial brindada en virtud del presente Contrato, u ordenar la rescisión del Contrato, u ordenar que se tome cualquier otra medida preventiva con respecto a los bienes, servicios o cualquier otra propiedad, tangible o intangible, o de cualquier información confidencial brindada en virtud del presente Contrato, en forma adecuada, y de conformidad con la autoridad del tribunal arbitral según lo dispuesto en el Artículo 26 ("*Medidas cautelares*") y el Artículo 32 ("*Renuncia al derecho a objetar*") del Reglamento de Arbitraje de la CNUDMI. El tribunal arbitral no tendrá autoridad para imponer sanciones punitivas. Asimismo, a menos que se exprese de otro modo en el Contrato, el tribunal arbitral no tendrá autoridad alguna para adjudicar intereses que excedan del tipo de interés interbancario de Londres (LIBOR) vigente en ese momento, y cualquier interés aplicable deberá ser siempre interés simple. Las Partes estarán vinculadas por el fallo del tribunal arbitral resultante del citado proceso de arbitraje, a modo de resolución final de toda controversia, reclamo o disputa.

#### **17.0 PRIVILEGIOS E INMUNIDADES**

Nada de lo estipulado en el presente Contrato o que se relacione con el mismo se considerará como renuncia, expresa o implícita, a los Privilegios e Inmunidades de las Naciones Unidas, incluidos sus órganos subsidiarios.

### **18.0 EXENCIÓN IMPOSITIVA**

- **18.1** El Artículo 7 de la Convención sobre Privilegios e Inmunidades de las Naciones Unidas dispone, entre otras cosas, que las Naciones Unidas, incluidos sus órganos subsidiarios, quedarán exentos del pago de todo tipo de impuestos directos, salvo las tasas por servicios públicos; además se exime a las Naciones Unidas de pagar los derechos aduaneros e impuestos similares en relación con los artículos importados o exportados de uso oficial. Si alguna autoridad gubernamental se negase a reconocer la exención impositiva de las Naciones Unidas en relación con dichos impuestos, derechos o gravámenes, el Contratista consultará de inmediato al PNUD a fin de determinar un procedimiento que resulte aceptable para ambas partes.
- **18.2** De igual modo, el Contratista autoriza al PNUD a deducir de la facturación del Contratista cualquier monto en concepto de dichos impuestos, derechos o gravámenes, salvo que el Contratista haya consultado al PNUD antes de abonarlos y que el PNUD, en cada caso, haya autorizado específicamente al Contratista el pago de los impuestos, derechos o gravámenes en cuestión. En este caso, el Contratista le entregará al PNUD los comprobantes escritos por el pago de dichos impuestos, derechos o gravámenes que haya realizado y que hayan sido debidamente autorizados.

#### **19.0 TRABAJO INFANTIL**

- **19.1** El Contratista declara y garantiza que ni él mismo ni ninguno de sus contratistas se encuentra involucrado en prácticas que violen los derechos establecidos en la Convención sobre los Derechos del Niño, en particular el Artículo 32 de la misma que, entre otras cosas, requiere que se proteja a los menores de la realización del desempeño de trabajos peligrosos que entorpezcan su educación o sean nocivos para su salud o para su desarrollo físico, mental, espiritual, moral o social.
- **19.2** Cualquier violación de esta declaración y estas garantías autorizará al PNUD a rescindir el presente Contrato de inmediato, mediante la debida notificación al Contratista y sin cargo alguno para el PNUD.

### **20.0 MINAS**

- **20.1** El Contratista declara y garantiza que ni él mismo ni ninguno de sus suministradores se encuentran activa y directamente comprometido en actividades de patentes, desarrollo, ensamblado, producción, comercialización o fabricación de minas, o en actividades conexas relacionadas con los componentes utilizados en la fabricación de minas. El término "minas" se refiere a aquellos dispositivos definidos en el Artículo 2, Párrafos 1, 4 y 5 del Protocolo II anexo a la Convención de 1980 sobre Armas Convencionales Excesivamente Nocivas o de Efectos Indiscriminados.
- **20.2** Cualquier violación de esta declaración o garantías autorizará al PNUD a rescindir el presente Contrato en forma inmediata, mediante la debida notificación al Contratista, sin que esto implique responsabilidad alguna por los gastos de rescisión o cualquier otra responsabilidad por parte del PNUD.

### **21.0 CUMPLIMIENTO DE LA LEY**

El Contratista cumplirá con todas las leyes, ordenanzas, normas y reglamentaciones que guarden relación con sus obligaciones, con arreglo al presente Contrato.

### **22.0 EXPLOTACIÓN SEXUAL**

**22.1** El Contratista deberá tomar todas las medidas necesarias para impedir la explotación o abuso sexual de cualquier persona por parte del Contratante o de cualquiera de sus empleados, o por cualquier otra persona que pueda ser contratada por el Contratista para prestar cualquier servicio en virtud del Contrato. Con este fin, todo intercambio sexual con cualquier persona menor de dieciocho años, con independencia de cualesquiera leyes relativas al consentimiento, constituirá un caso de explotación y abuso sexual de dicha persona. Además, el Contratista se abstendrá, y tomará todas las medidas adecuadas para que también lo hagan sus empleados u otras personas contratadas por él, de todo intercambio de dinero, bienes, servicios, ofertas de empleo u otros artículos de valor por favores sexuales o actividades que constituyan una explotación o degradación de cualquier persona. El Contratista reconoce y acuerda que estas disposiciones del presente Contrato constituyen una condición esencial del mismo, y que

cualquier incumplimiento de esta representación y garantía autoriza al PNUD a rescindir el Contrato de inmediato mediante notificación al Contratista, sin obligación alguna relativa a gastos de rescisión o a compensación de ningún otro tipo.

**22.2** El PNUD no aplicará la norma que antecede relativa a la edad en ningún caso en que el personal del Contratista o cualquier otra persona contratada por éste para prestar cualquier servicio en virtud del presente Contrato esté casado/a con la persona menor de dieciocho años con quien haya mantenido dicho intercambio sexual y cuyo matrimonio sea reconocido como válido ante la ley del país de ciudadanía de las personas involucradas contratadas por el Contratista.

# **23.0 FACULTAD PARA INTRODUCIR MODIFICACIONES**

Con arreglo al Reglamento Financiero del PNUD, únicamente el Funcionario Autorizado del PNUD posee la autoridad para acceder en nombre del PNUD a cualquier modificación o cambio del presente Contrato, a renunciar a cualquiera de sus disposiciones o a cualquier relación contractual adicional de cualquier tipo con el Contratista. Del mismo modo, ninguna modificación o cambio introducidos en el presente Contrato tendrá validez y será aplicable frente al PNUD, a menos que se incluya en una enmienda al presente Contrato debidamente firmada por el Funcionario Autorizado del PNUD y por el Contratista.